# **Upravljanje procesima u operacijskom sustavu Linux**

#### **Debelec, Emma**

#### **Undergraduate thesis / Završni rad**

**2020**

*Degree Grantor / Ustanova koja je dodijelila akademski / stručni stupanj:* **University of Rijeka / Sveučilište u Rijeci**

*Permanent link / Trajna poveznica:* <https://urn.nsk.hr/urn:nbn:hr:195:682152>

*Rights / Prava:* [In copyright](http://rightsstatements.org/vocab/InC/1.0/) / [Zaštićeno autorskim pravom.](http://rightsstatements.org/vocab/InC/1.0/)

*Download date / Datum preuzimanja:* **2024-07-12**

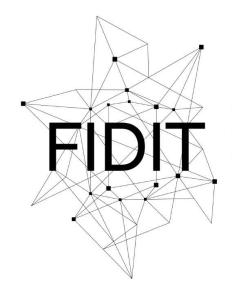

Sveučilište u Rijeci **Fakultet informatike** i digitalnih tehnologija *Repository / Repozitorij:*

[Repository of the University of Rijeka, Faculty of](https://repository.inf.uniri.hr) [Informatics and Digital Technologies - INFORI](https://repository.inf.uniri.hr) **[Repository](https://repository.inf.uniri.hr)** 

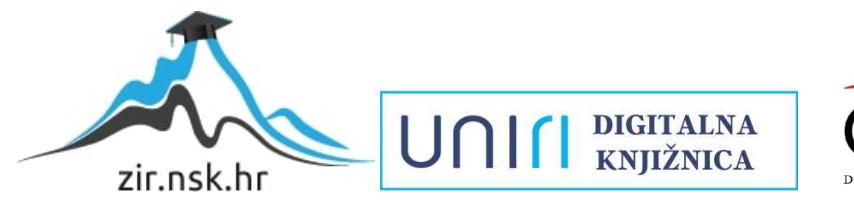

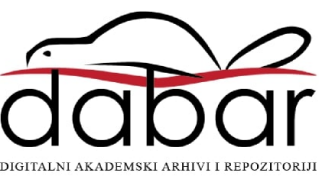

Sveučilište u Rijeci – Odjel za informatiku

Preddiplomski jednopredmetni studij informatike

Emma Debelec

# Upravljanje procesima u operacijskom sustavu Linux

Završni rad

Mentor: Doc. dr. sc. Vanja Slavuj

Rijeka, rujan 2020.

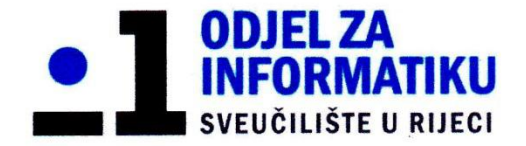

Rijeka, 17. siječnja 2019. godine

# Zadatak za završni rad

Pristupnik: Emma Debelec

Naziv završnog rada:

Upravljanje procesima u operacijskom sustavu Linux

Naziv završnog rada na eng. jeziku:

Process management in Linux operating system

Sadržaj zadatka:

Opisati pojam procesa, vrste procesa te načine upravljanja procesima u operacijskom sustavu. Na primjeru operacijskog sustava Linux prikazati načine korisničkog upravljanja procesima u sustavu primjenom programa sučelja naredbenog retka (CLI) ili grafičkog sučelja (GUI).

**Mentor** 

Doc. dr. sc. Vanja Slavuj

Dr. sc. Miran Pobar

Voditelj za završne radove

Zadatak preuzet: 15. rujna 2020.

(potpis pristupnika)

### <span id="page-3-0"></span>Sažetak

U ovome radu opisan je osnovni element operacijskog sustava – proces. Proces je aktivnost koja nastaje pri izvođenju nekog programa i za vrijeme svoga života može poprimiti tri stanja (stanje spremnosti, stanje izvođenja procesa i stanje blokiranosti). Sastoji se od jedne ili više procesnih dretvi koje međusobno dijele adresni prostor, datoteke i dodijeljene resurse. Sve svoje podatke zapisuju u tablicu procesa, koja se u Linux operacijskom sustavu implementira dvostruko povezanom listom. Procesi mogu međusobno komunicirati koristeći cijevi ili slanjem signala. Također, opisan je upravljač procesorom (engl. scheduler) – dio jezgre koji određuje koji proces je sljedeći na redu za obradu primjenom algoritma za dodjelu prioriteta birajući procese iz redova čekanja.Korisnik može upravljati procesima upisivanjem odgovarajućih naredbi u terminal, primjerice naredbom ps može dobiti informacije o trenutno aktivnim procesima, naredbom kill može slati signale procesima, naredbom nice pokreće proces s odgovarajućim prioritetom i naredbom renice mijenja prioritet izvođenja aktivnog procesa.

Ključne riječi: Linux, operacijski sustav, procesi, upravljanje procesima

# <span id="page-4-0"></span>Sadržaj

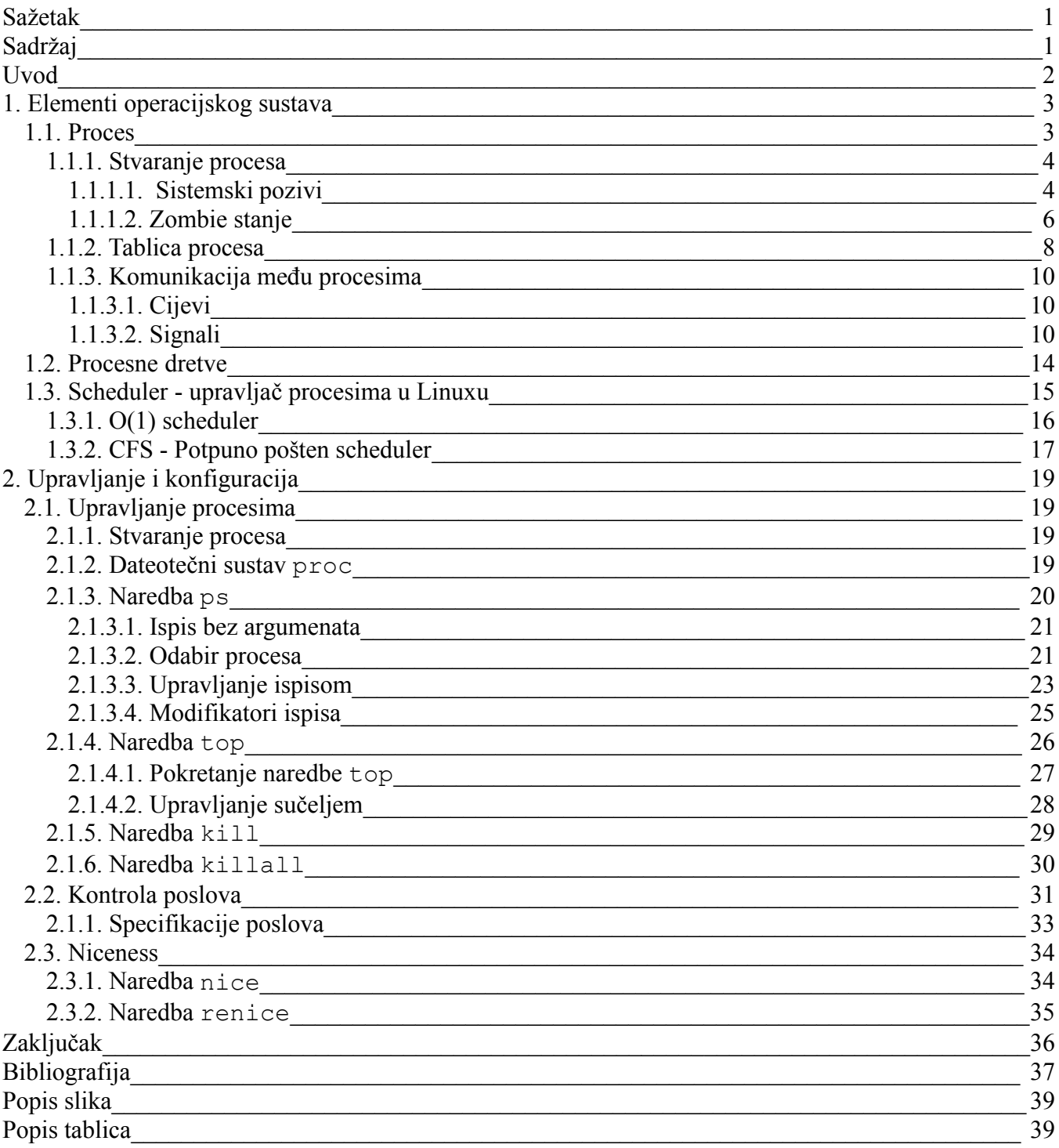

### <span id="page-5-0"></span>Uvod

Programi u operacijskom sustavu imaju zajedničke karakteristike. Sadrže programski kod, datoteke i podatke smještene na nekim memorijskim lokacijama. Ove, ali i druge karakteristike objedinjuje koncept procesa. Proces je aktivnost koja nastaje pri izvođenju nekog programa, što znači da operacijski sustav mora znati kada i koliko dugo će izvoditi određeni proces. To utječe na stabilnost i performanse sustava budući da operacijski sustav istovremeno obrađuje više stotina procesa.

Neizbježno je da će doćido greške u radu sustava uzrokovane izvršavanjem procesa, npr. preveliko opterećenje procesora, potrošnja dostupne memorije i slično. Za ispravan oporavak od ovakvih grešaka nužno je znati kako efikasno upravljati procesima, što uključuje kontrolu izvođenja procesa, sigurno završavanje procesa, kontrolu njihovih okruženja i slično.

Duboko razumijevanje koncepta procesa omogućuje nam da na vrijeme reagiramo prije nego se se sustav otme kontroli, što je izuzetno važno za administratore koji održavaju poslužitelje (npr. web stranice). Osim što je znanje korisno za sistemske administratore i napredne korisnike, korisno je i za programere koji prilagođavaju aplikaciju Linux okruženju. Programeri mogu koristiti usluge operacijskog sustava kako bi poboljšali rad aplikacije, primjerice praćenje signala radi pružanja otpornosti na veće greške, ali i izbjegavanje usluga koje su dostupne isključivo Linuxu.

Ovaj rad objašnjava implementaciju procesa u Linux sustavu inačin na koji se njima upravlja. Završni rad podijeljen je u dva velika poglavlja. U prvom poglavlju opisani su osnovni elementi operacijskog sustava. Opisan jeproces, njegov nastanak i opisana su stanja koja on može poprimiti za vrijeme svog životnog ciklusa. Opisan je upravljač procesorom, dio jezgre zadužen za upravljanje procesima i procesnim dretvama. Njegovo upravljanje određeno je algoritmom, pa su opisana dva algoritma, jedan koji se koristio u prošlosti i drugi koji ga je zamijenio. Drugo poglavlje opisuje kako upravljati elementima opisanim u prvom poglavlju rada. Opisano je na koji način korisnik upravlja procesima i poslovima upotrebom naredbi i korištenjem odgovarajućih parametra. Osim upravljanja, pokriveno je i nadgledanje procesa i poslova.

# <span id="page-6-1"></span><span id="page-6-0"></span>1. Elementi operacijskog sustava 1.1. Proces

Proces je osnovni element operacijskog sustava, tj. aktivnost koja nastaje pri izvođenju nekog programa. Svaki proces je jedinstven, zauzima memorijski prostor u kojem sadrži svoj programskikod, podatke za obradu, otvorene datoteke i ostale potrebne resurse. Operacijski sustav u danom trenutku obrađuje više procesa, međutim računalo nije u mogućnosti izvršavati više procesa istovremeno (Tanenbaum & Bos, 2015).

Paralelno izvođenje više računalnih programa zahtjeva i paralelno izvođenje njihovih procesa. U slučaju jednojezgrenog procesora postupak multiprogramiranja izvodise cikličkim ponavljanjem procesa u kratkotrajnim vremenskim intervalima sve dok program ne završi svoje izvođenje. Iako se prividno čini da su svi procesi radili istovremeno, zapravo seu jednom trenutku izvršavao jedan proces. Cijeli postupak nazivamo pseudoparalelizam. Stvarno paralelno izvođenje moguće je kod računala sa više procesorskih jedinica (engl. central processing unit, CPU), gdje se također procesi ponavljaju ciklički, ali na više jezgri istovremeno (Tanenbaum & Bos, 2015).

Kada neki proces izgubi pravo na procesor, pohranjuje svoje stanje u trenutku kada je bio prekinut i ponovno nastavlja svoje izvođenje pri novoj dodjeli procesora. Moguća stanja procesa su: ready (stanje spremnosti), running (stanje izvođenja procesa) i blocked (stanje blokiranosti procesa i čekanje ispunjenja uvjeta za daljnji rad) (Tanenbaum & Bos, 2015).

Slika 1 prikazuje spomenuta stanja procesa. Kada se novi proces stvori, nalazi se u ready stanju. U ready stanju proces čeka dodjelu procesora kako bi započeo svoje izvođenje ili nastavio ako je već bio pokrenut. Čim dobije procesor, proces prelazi iz ready u running stanje (1. prijelaz) te započinje svoju obradu. Proces je u running stanju sve do gubitka procesora kada prelazinatrag u ready stanje (2. prijelaz). Ako za vrijeme izvođenja procesa nastanu uvjeti koji onemogućuju daljnje izvođenje, proces prelazi u blocked stanje (3. prijelaz). U blocked stanju čeka ispunjenje uvjeta (npr. čitanje podataka s diska) kako bi nastavio svoj rad. Po ispunjenju uvjeta proces ponovno poprima stanje ready (4. prijelaz).

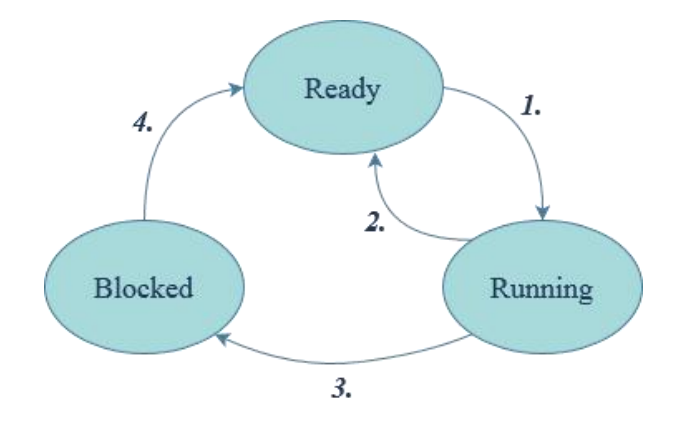

Slika 1 – *Stanja procesa.*

Više procesa mogu međusobno komunicirati i na taj način sinkronizirati svoje aktivnosti. Sinkronizacija se odvija zaustavljanjem tijeka rada jednog procesa i nastavljanjem izvođenja istog nakon nekog vremenskog intervala. Kako bi se proces nastavio od trenutka gdje je bio zaustavljen, svoje prethodno stanje pohranjuje u tablicu procesa (Tanenbaum & Bos, 2015).

#### <span id="page-7-0"></span>1.1.1. Stvaranje procesa

Operacijski sustavi koji se baziraju na UNIX platformama koriste sistemski poziv fork za stvaranje novog procesa. Proces koji poziva fork (proces "roditelj") stvara kopiju originalnog procesa koji se zove proces "dijete". (Kerrisk, 2017a)

#### <span id="page-7-1"></span>1.1.1.1. Sistemski pozivi

Kao što je već spomenuto, sistemski poziv fork stvara kopiju procesa koji ima odvojenu memoriju od procesa koji je pozvao fork. Ako proces roditelj naknadno mijenja neke varijable, te promjene neće biti vidljive procesu djetetu i obrnuto. Roditelj i dijete međusobno dijele datoteke, što znači da će promjene unutar datoteke biti vidljive jednom i drugom procesu, neovisno koji je proces napravio promjenu (Tanenbaum & Bos, 2015).

Budući da su to kopije istog procesa, kako procesi znaju koji je dijete, a koji roditelj. Sistemski poziv fork vraća vrijednost 0 procesu dijete, dok proces roditelj dobiva vrijednost različitu od nule. Prema vrijednosti koju su dobili raspoređuju svoje zadatke. Svaki proces ima identifikator procesa (PID, Process Identifier). PID je broj koji jednoznačno određuje proces u sustavu (Tanenbaum & Bos, 2015). Tablica 1 opisuje shemu izvođenja nakon sistemskog poziva fork.

Kada je novi proces stvoren, procesu roditelju je dodijeljen PID djeteta, dok proces dijete sistemskim pozivom *getpid* dobiva novi identifikacijski broj.

Tablica 1 – *Shema izvođenja nakon sistemskog poziva fork.*

| $pid = fork()$ ;        | Poziva se sistemski poziv fork i izlazna vrijednost zapisuje u       |
|-------------------------|----------------------------------------------------------------------|
|                         | varijablu pid.                                                       |
| $if$ (pid < 0){         | Ako je pid manji od nule dogodila se neka greška.                    |
| handle error();         | Ako je pid veći od nule znači da je to proces roditelj i izvršava    |
| } else if $(pid > 0)$ { | svoj kod.                                                            |
| /*parent code*/         | Ako pid nije ni veći niti manji od nule, znači da je pid jednak nuli |
| $\text{else}$           | i to odgovara procesu djetetu koji ima svoj kod.                     |
| /*child code*/          |                                                                      |
|                         |                                                                      |

Nakon sistemskog poziva fork, ako se ne izvršava isti program, slijedi sistemski poziv  $e^{\chi}e^{-\chi}$ . [1](#page-8-0). Ovim pozivom zamijenjuje se slika sadašnjeg procesa s novom slikom. Slika je novi program koji će se izvršavati. U slučaju da proces roditelj mora čekati izvršenje procesa dijete, roditelj poziva waitpid kojim čeka terminaciju djeteta (čeka bilo koje dijete ako postoji više od jednog) (Tanenbaum & Bos, 2015).

Waitpid može zaprimiti tri parametra. Waitpid može čekati specifično dijete postavljanjem prvog parametra na -1. Drugi parametar waitpid poziva pohranjuje izlazno stanje procesa dijete (je li dijete normalno ili abnormalno terminiralo). Trećim parametrom moguće je postaviti razne opcije, npr. da funkcija završi odmah ako niti jedno dijete nije postojalo (Kerrisk, 2020e).

Pogledajmo kako ljuska koristi fork. Kada se pokrene neka naredba, ljuska pokreće sistemski poziv fork kako bi stvorila novi proces. Novonastali proces dijete izvršava upisanu naredbu. Prikaz izvođenja sistemskog poziva od strane ljuske, dan je u Tablici 2.

<span id="page-8-0"></span><sup>1</sup> Zapravo se poziva jedna od sljedećih funkcija: execl, execlp, execle, execv, execvp, execvpe.

Tablica 2 – *Pojednostavljeni rad ljuske.*

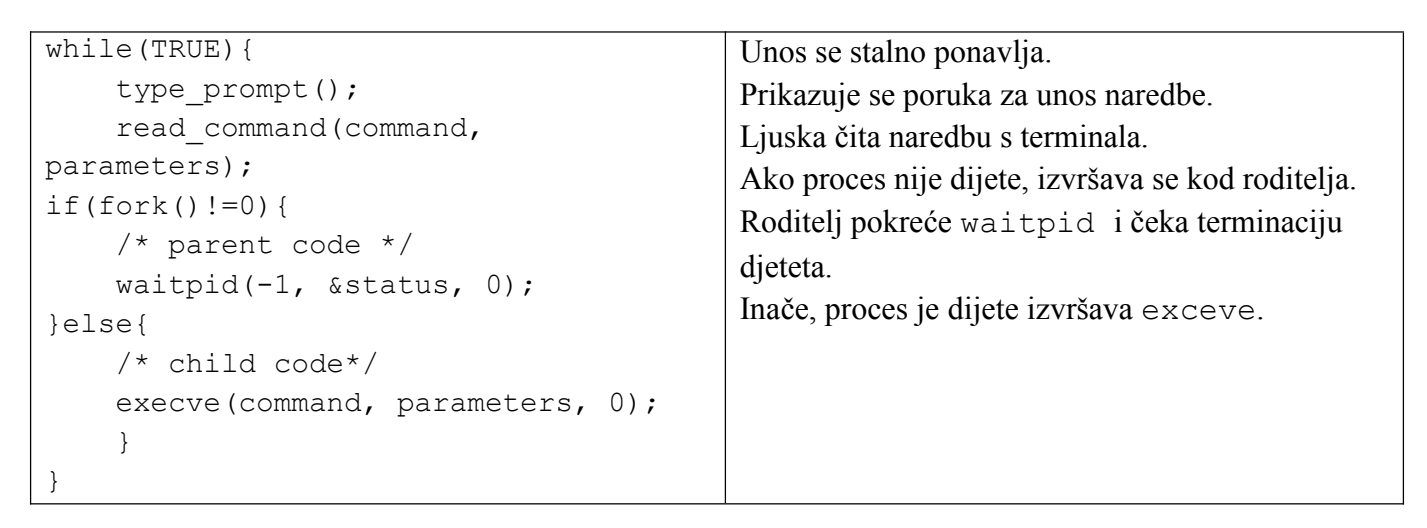

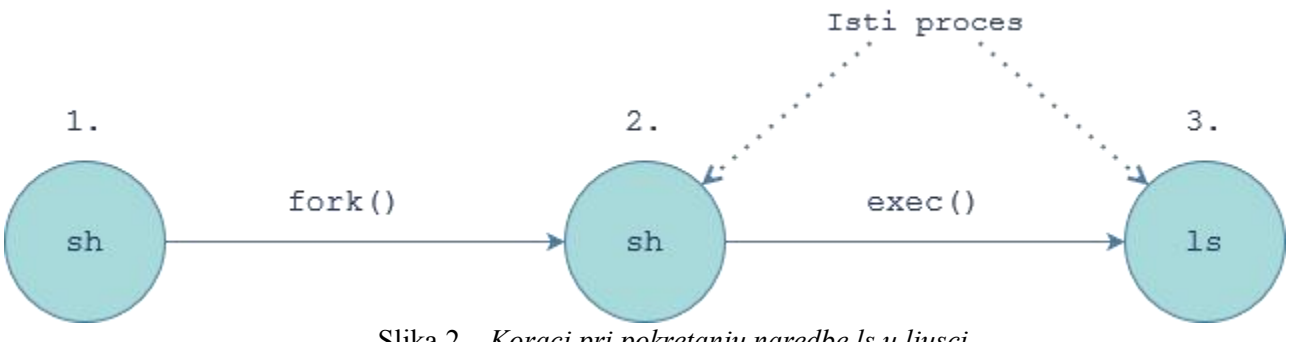

Slika 2 – *Koraci pri pokretanju naredbe ls u ljusci.*

Slika 2 Prikazuje korake koji se izvode kada se pokrene naredba ls. Ljuska (1. sh) prvo pokreće sistemski poziv fork() i stvara kopiju sebe (2. sh). Novonastala ljuska poziva exec() funkciju i zamjenjuje se sa slikom programa 1s (3. ls). U memoriji se sadržaj zamijeni sa sadržajem datoteke naredbe ls. Nakon toga pokreće se i izvodi naredba ls.

#### <span id="page-9-0"></span>1.1.1.2. Zombie stanje

Slika 3 prikazuje nastanak tzv. zombie procesa. Proces dijete ulazi u zombie stanje ako završi svoju obradu, a roditeljga još nije dočekao tj. još ne pročitao njegovo izlazno stanje. Zombie stanje je stanje procesa kada je proces aktivan, izvršio je svoj zadatak, no ne može prekinuti svoje postojanje bez roditelja. Tek kada ga roditelj dočeka, proces prekida svoje postojanje i prestaje biti na listi procesa (Tanenbaum & Bos, 2015).

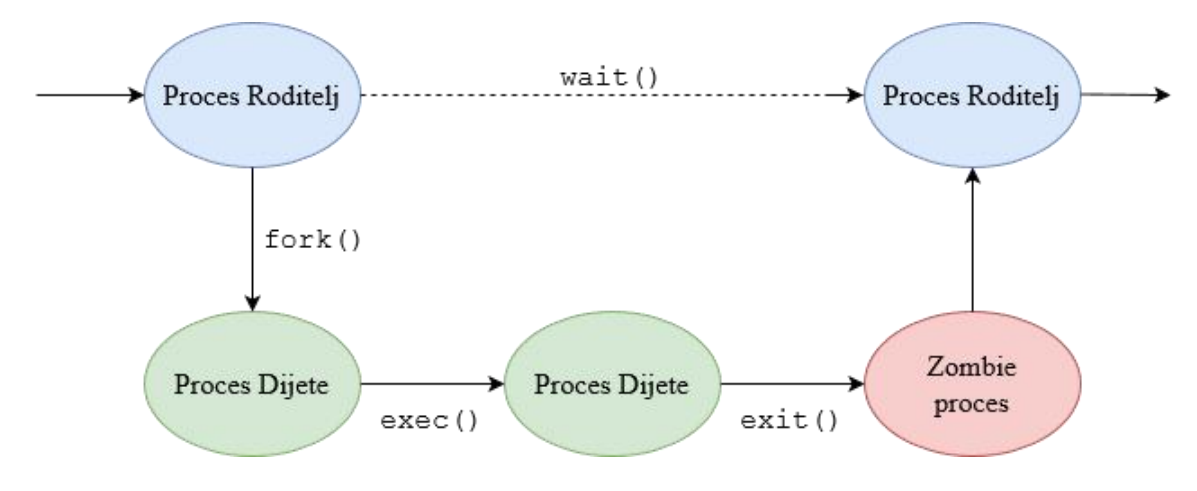

Slika 3 - *Prikaz zombie stanja procesa.*

Slika 4 prikazuje kod koji rezultira zombie procesom. Slika 5 Prikazuje da je proces sa PID vrijednosti 6033 u zombie stanju.

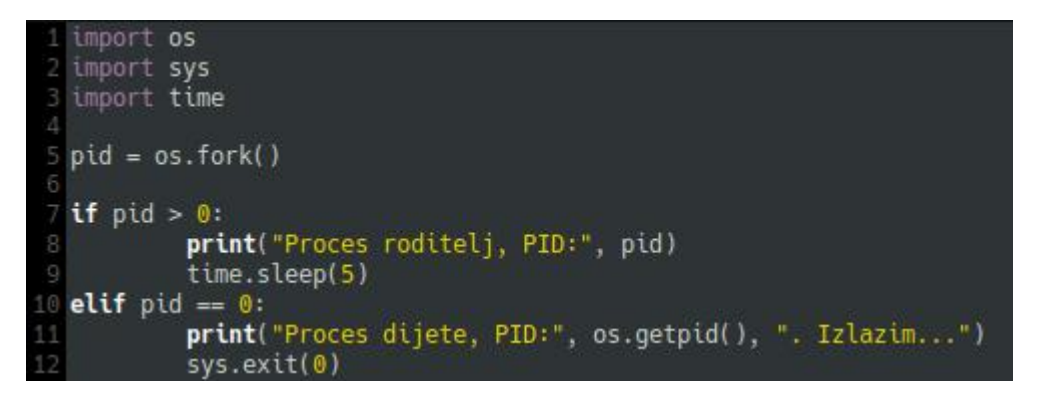

Slika 4 – *Python kod za dobivanje zombie procesa.*

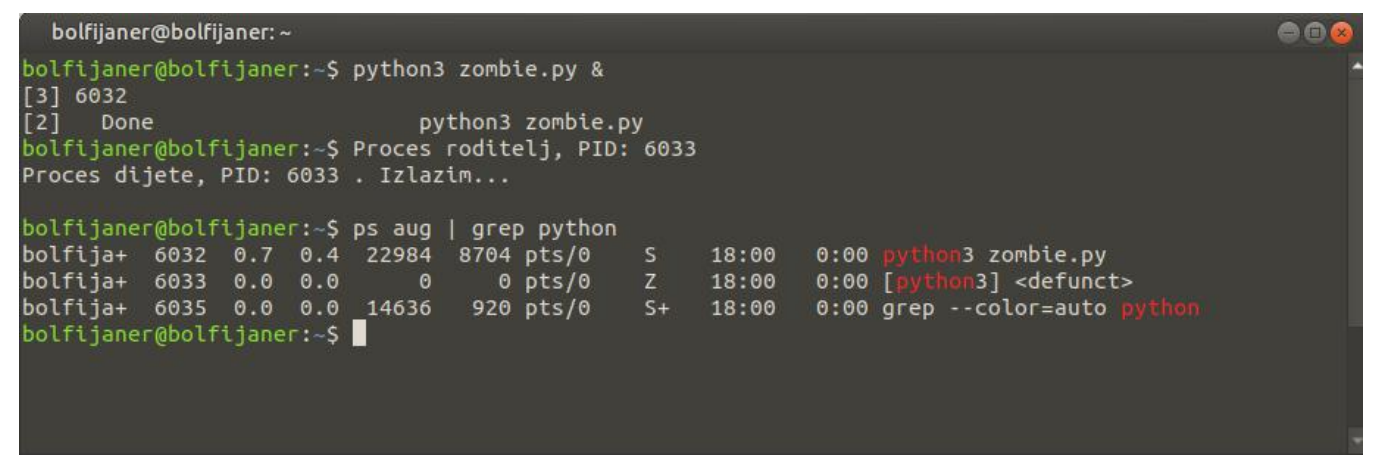

Slika 5 – *Popis Python procesa među kojima je induciran i zombie proces.*

#### <span id="page-11-0"></span>1.1.2. Tablica procesa

Operacijski sustav koristi tablicu procesa za zapisivanje bitnih informacija o svakom procesu. Slika 6 shematski prikazuje koncept tablice procesa. Svaki proces upisan je u tablicu samo jednom. Svaki zapis sadrži informacije o stanju procesa, programsko brojilo, pokazivač na stog, raspon alocirane memorije, podatke o otvorenim datotekama i podatke bitne za upravljač procesima (engl. scheduler). Svi ovi podaci bitni su za proces kako bi se mogao probacivati iz stanja u stanje (spomenuta stanja ready, running i blocked). Svaki nastali proces dobije svoj zapis u tablici procesa i njegovi podaci se često ažuriraju dok god je proces aktivan. Nakon terminacije procesa, njegov zapis se briše iz tablice (Tanenbaum & Bos, 2015).

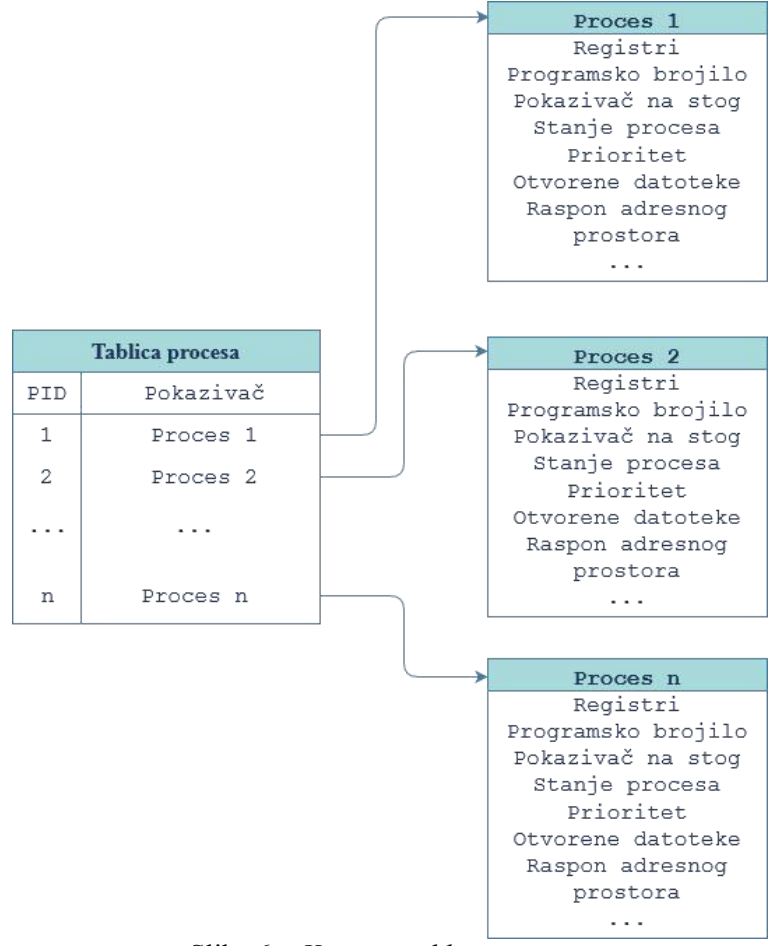

Slika 6 – *Koncept tablice procesa.*

U operacijskom sustavu Linux, tablica procesa zapravo je implementirana dvostruko povezanom listom u kojoj je svaki čvor task\_struct struktura definirana u include/linux/sched.h. Glava tj. početak liste je *init* proces: to jeprvi proces koji se pokreće u Linux operacijskom sustavu. Lista procesa djece pohranjena je u *children* članu te strukture. Na isti način pohranjena je i lista rođaka i roditelja procesa (Torvalds, 2020).

Linux ne razlikuje procese i procesne dretve kao dvije različite strukture te ih prikazuje na isti način. Razlika je u njihovim međusobnim odnosima i podacima zapisanim unutar tih struktura. Na primjer, task\_struct procesa sadrži pokazivač group\_leader na glavnu dretvu procesa, odnosno na drugu task\_struct strukturu. Prvoj i svim ostalim task\_struct dretvama moguće je pristupiti preko thread node člana koji je lista koja sadrži sve dretve procesa (Torvalds, 2020). Slika 7 prikazuje odnose *task* struktura između procesa i procesne dretve te procesa i njegove djece.

Čitanje podataka ove liste moguće je koristeći procfs, o čemu će više biti rečeno kasnije.

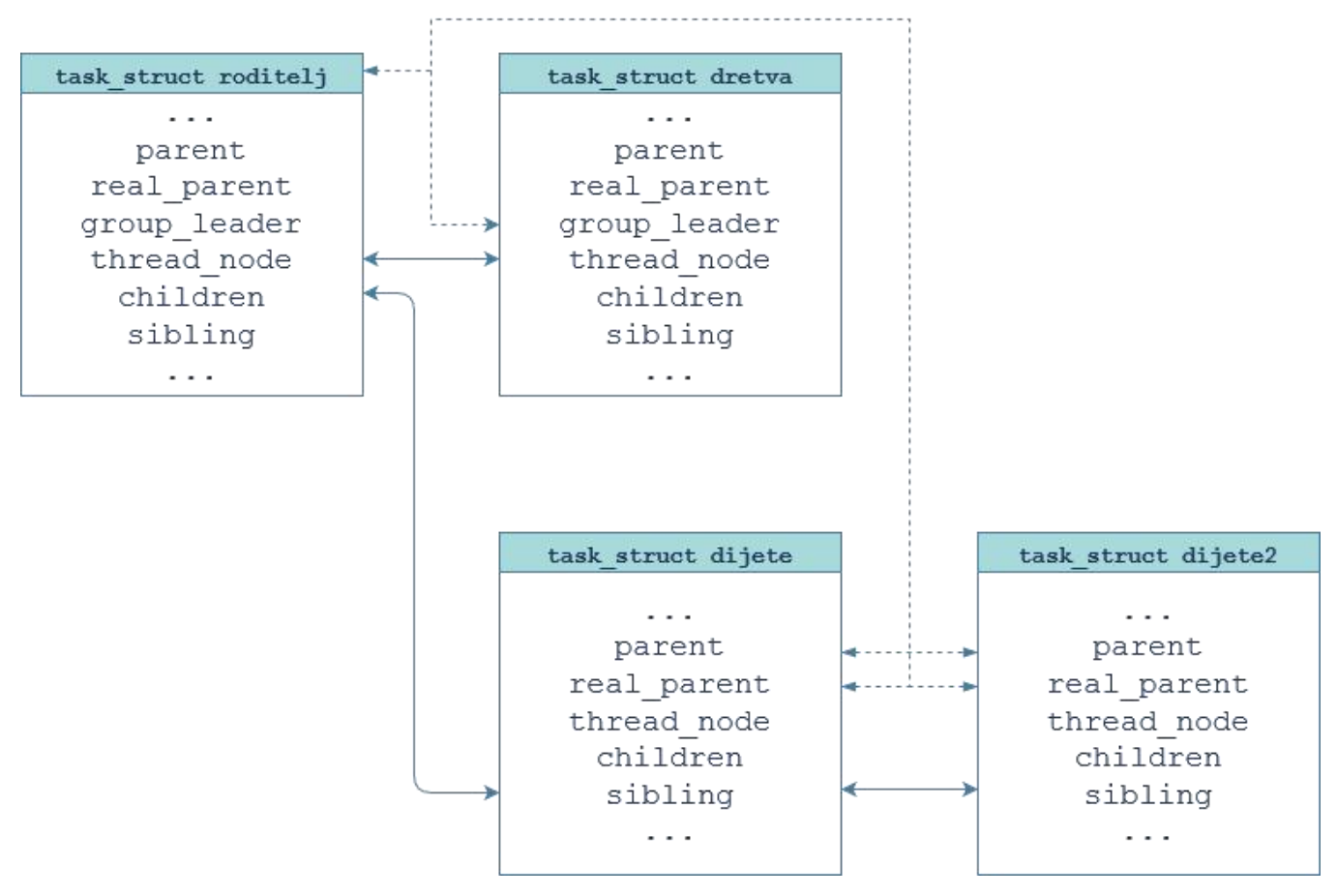

Slika 7 – *Odnosi task struktura između procesa i dretve.*

#### <span id="page-13-0"></span>1.1.3. Komunikacija među procesima

#### <span id="page-13-1"></span>1.1.3.1. Cijevi

Procesi u Linuxu mogu međusobno komunicirati. Moguće je stvoriti kanal između dva procesa unutar kojeg će jedan proces zapisivati podatke drugomu procesu za čitanje. Takvi kanali se zovu cijevi (engl. pipes). Sinkronizacija čitanja i pisanja poruka odvija se na način da ako neki proces pokuša pročitati iz prazne cijevi, bit će blokiran dok podaci za čitanje ne postanu dostupni. Kada ljuska (engl. shell) vidi unos poput: (Tanenbaum & Bos, 2015)

```
sort <f | head
```
kreiraju se dva procesa,*sort* i *head.* Procesi komuniciraju tako da je izlazna vrijednost prvog procesa ulazna vrijednost drugom procesu. Na taj se način koriste podaci bez zapisivanja u datoteku.

#### <span id="page-13-2"></span>1.1.3.2. Signali

Osim putem cijevi, procesi mogu međusobno komunicirati koristeći signale. Po primitku signala proces može reagirati na jedan od sljedećih zadanih načina koji zovemo dispozicije (engl. disposition): (Kerrisk, 2020d)

- proces se terminira,
- proces ignorira signal,
- proces terminira i zapisuje svoje sadržaje u memoriju na disk,
- proces se zaustavlja i
- proces nastavlja s radom ako je ranije bio zaustavljen.

Također je moguće da aplikacija sama određuje način na koji će obraditi signal. Aplikacija može koristiti sistemske pozive signal() ili sigaction() kako bi promijenio dispoziciju to jest može definirati vlastitu funkciju koja prima identifikator signala kao jedini parametar i postupati na drugačiji način od definiranog. Preporučeni poziv za promjenu dispozicija je sigaction() budući da ponašanje poziva signal()varira kroz razne inačice Linux jezgre i ima problem s prenosivosti (Kerrisk, 2017b, 2020c). Slika 8 prikazuje deklaraciju sigaction funkcije.

Poziv sigaction() prima tri parametra. Prvi je identifikator signala, drugi parametar je pokazivač na novu sigaction strukturu, a treći parametar je pokazivač na staru sigaction strukturu. Prvi član sigaction stukture je pokazivač na funkciju aplikacija koja obrađuje primljeni signal. Sigaction vraća vrijednost 0 ako je uspješno završio, a inače vrijednost -1.

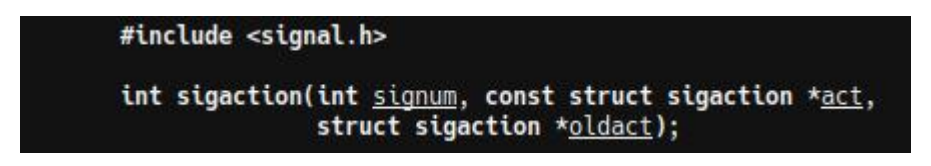

Slika 8 – *Deklaracija sigaction funkcije.*

Mijenjanje dispozicije moguće je za sve signale izuzev signala SIGKILLL i SIGSTOP. Dakle, te signale nije moguće uhvatiti u aplikaciji (Kerrisk, 2020c).

Signali mogu biti sinkroni i asinkroni. Sinkroni signali pojavljuju se kao rezultat normalnog tijeka izvođenja programa, dok se asinkroni signali eksplicitno šalju procesu (eksterni) (Bar, 2000). Primjeri asinkronih signala su SIGKILL i SIGTERM, a sinkronih SIGSEGV.

Proces može slati signale samo članovima svoje grupe (engl. process group). Procesna grupa se sastoji od roditelja, rođaka i djece. Proces također može poslati signal svim članovima procesne grupe putem jednog sistemskog poziva (Kerrisk, 2014a).

Osim za komunikaciju između procesa, signali se koriste i u druge svrhe. Ako proces izvršava neku nedozvoljenu ili nedefiniranu matematičku operaciju (npr. dijeljenje s nulom) dobit će signal SIGFPE (engl. floating-point exception) (Tanenbaum & Bos, 2015). Tablica 3 prikazuje listu signala u Linux sustavu. Prvi stupac je identifikator signala, nakon njega slijedi naziv signala, njegov opis te naposlijetku rezultat izvođenja to jest zadana dispozicija (Kerrisk, 2020d).

Tablica 3 - *Prikaz signala Linux sustava.*

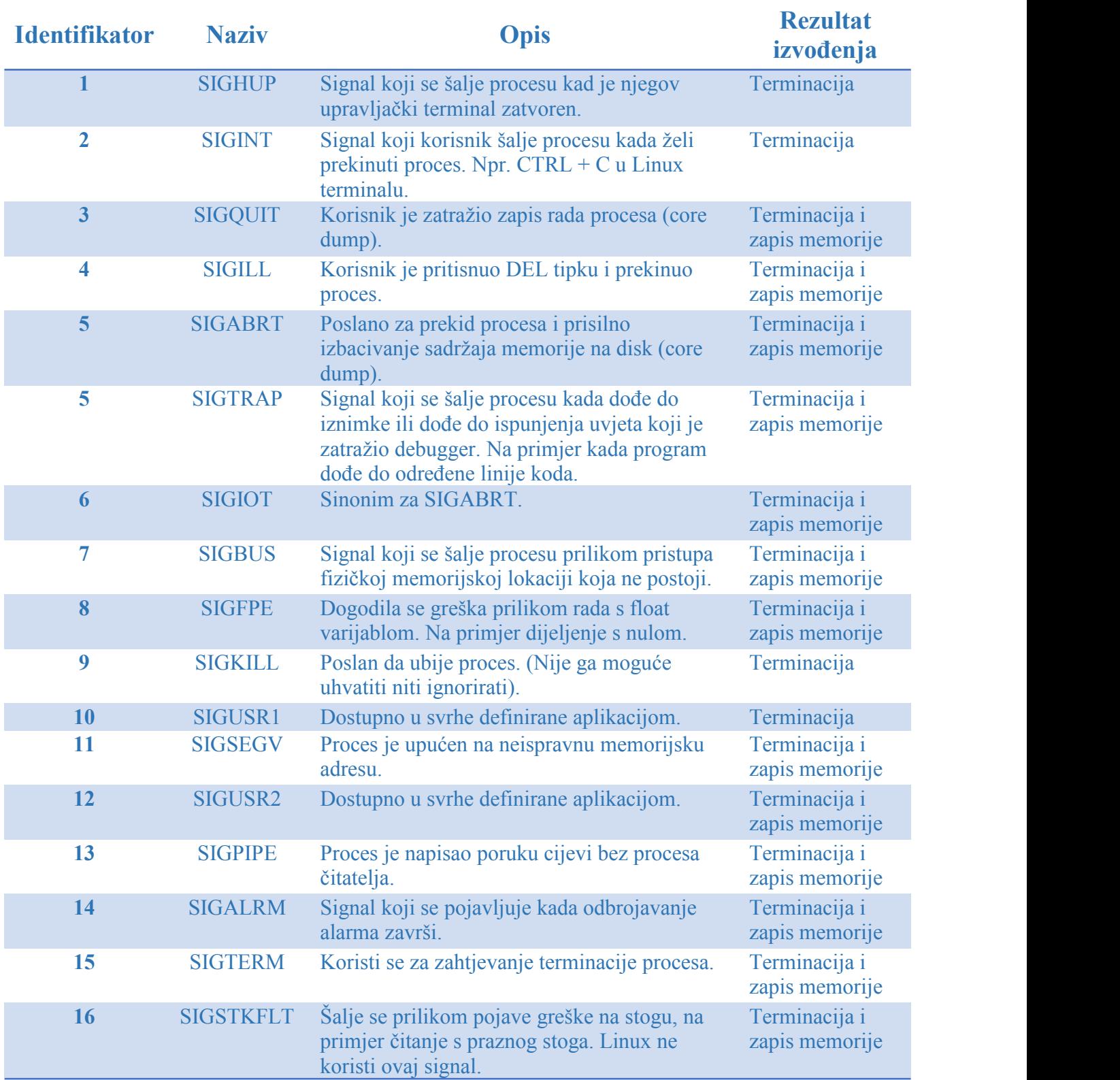

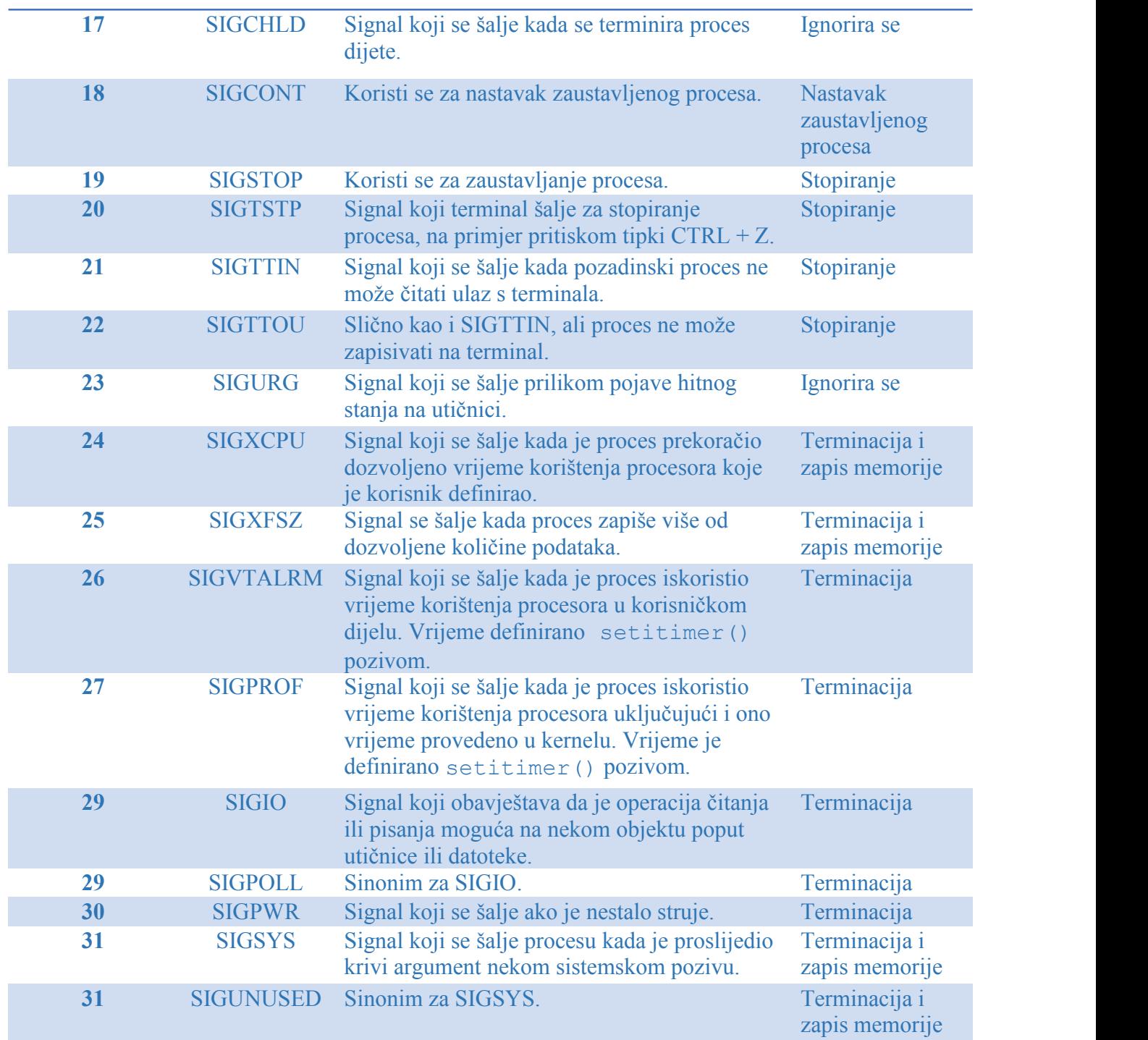

#### <span id="page-17-0"></span>1.2. Procesne dretve

Unutar svakog procesa izvršava se barem jedna procesna dretva, ali proces može imati i više procesnih dretvi koje međusobno dijele adresniprostor, datoteke i dodijeljene resurse. Konceptualno, to je dio operacijskog sustava koji izvršava programski kod. Procesne dretve lakše je stvoriti i uništiti za razliku od procesa, a u mnogim sustavima kreiranje procesne dretve može biti 10 do 100 puta brže nego kreiranje procesa (Tanenbaum & Bos, 2015).

Već je spomenuto da Linux krenel u unutrašnjosti prezentira procese kao zadatke (engl. tasks) tj. jednako kao procese pomoću strukture task\_struct*.* Ostali operacijski sustavi razlikuju procese i procesne dretve, dok Linux koristi *task* strukturu za bilo koji kontekst izvršenja zadataka. Jednodretven proces bit će prezentiran kao jedna *task* struktura, a višedretveni procesi će imati jednu *task* strukturu za svaku od korisnikovih procesnih dretvi. Kernel je višedretven i ima procesne dretve koje nisu povezane korisnikovim procesnim dretvama. U literaturi bolje performanse uglavnom su usko vezane uz manjak potrebe za upisom podataka u tablicu procesa, što u Linuxu nije slučaj budući da se za procese i dretve jednako mora stvoriti task\_struct struktura, odnosno lista (Tanenbaum & Bos, 2015; Torvalds, 2020).

Prilikom stvaranja novog procesa potrebno je pozvati sistemske pozive  $f \circ r k$  () i exec() dok to nije slučaj kod stvaranja nove procesne dretve, što rezultira boljim performansama. Budući da dretve dijele adresni prostor, njihova međusobna komunikacija je puno lakše izvediva u odnosu na komunikaciju dva procesa te su one bolji način za postizanje paralelizma.

Evo i primjer kako je paralelizmom poboljšan rad. Uzmimo primjer poslužitelja koji prima zahtjeve od klijenata i šalje im neke podatke.Ako imamo jednu dretvu, ona nije u mogućnosti istovremeno slati podatke spojenim klijentima i spajati nove klijente. Procesna dretva prvo primi klijentov zahtjev za spajanje, a nakon toga spoji tog klijenta i primi novi zahtjev za spajanje. Prije nego što obradi taj novi zahtjev za spajanje, ona mora prvom klijentu poslati podatke. Tek nakon što je poslala podatke može obrađivati nove zahtjeve za spajanjem. Jedno od rješenja tog problema je da glavna procesna dretva bude zadužena samo za obrađivanje zahtjeva za spajanje novih klijenata, dok za potrebe slanja podataka klijentima stvori novu procesnu dretvu. Glavna procesna dretva stvara jednu procesnu dretvu za svakog klijenta kojemu je potrebno slanje podataka.

S obzirom da dretve dijele adresniprostor, a s time i memoriju, nije potrebno uvoditi mehanizme za međuprocesnu komunikaciju. Ako dretva mora pristupiti nekom objektu unutar procesa, dovoljno je samo da dobije referencu na njega.

#### <span id="page-18-0"></span>1.3. Scheduler - upravljač procesima u Linuxu

Sada ćemo pogledati u Linuxov scheduling algoritam. Scheduler ili upravljač procesorom je dio jezgre koji određuje koji proces ili procesna dretva je sljedeći na redu za obradu. Scheduler donosi odluku primjenom algoritma za dodjelu prioriteta birajući procese odnosno dretve iz redova čekanja (Tanenbaum & Bos, 2015).

Za početak, Linuxove dretve su kernel dretve, stoga je scheduling baziran na procesnim dretvama, a ne na procesima. Linux razlikuje tri razine dretvi za svrhe schedulinga: (Tanenbaum & Bos, 2015)

- Stvarno vrijeme FIFO (First in first out)
- Stvarno vrijeme Real robin
- Timesharing

FIFO dretve u stvarnom vremenu su najvećeg prioriteta. Jedino novije dretve FIFO mogu imati veći prioritet. Dretve Round robin jednake su kao i FIFO dretve, osim što imaju određeno vrijeme - kvantum povezan s njima, te su zato vremenski određene. Ako je više Round Robin dretvi spremno, svaka je pokrenuta u svom vremenu, poslije čega ide na kraj liste na kojoj su Round robin dretve u stvarnom vremenu. Nijedan od ovih razreda procesnih dretvi nije zapravo određen u stvarnom vremenu ni u jednom smislu.

Ove klase procesnih dretvi zapravo su višeg prioriteta nego standardne dretve timesharing klase. Procesne dretve u stvarnom vremenu su u unutrašnjosti prezentirane po razinama prioriteta kojima je raspon od 0 do 99, gdje je 0 najviša razina prioriteta, a 99 najniža razina (Tanenbaum & Bos, 2015).

Procesne dretve koje nisu određene stvarnim vremenom formiraju svoju posebnu klasu i one se ne natječu s dretvama u svarnom vremenu. U unutrašnjosti takve dretve imaju razine prioriteta od 100 do 139. Ukupno u unutrašnjosti razlikujemo 140 razina prioriteta (Tanenbaum & Bos, 2015).

Osim razine prioriteta, svaka procesna dretva ima i svoju *nice* vrijednost. *Niceness* određuje koliko često neki proces ili procesna dretva dolazi na red za izvođenje. Zadana vrijednost je 0, no ta vrijednost može se izmijeniti pozivanjem sistemskog poziva nice() drugom vrijednošću. Raspon nice vrijednosti je od -20 do +19. Vrijednost kreće od -20 što znači da taj proces češće dobiva procesor. Analogno, procesi s nice vrijednošću +19 rjeđe dolaze na red (Tanenbaum & Bos, 2015).

#### <span id="page-19-0"></span>1.3.1. O(1) scheduler

O(1) *scheduler* implementira red čekanja kao dva polja, polje koje sadrži aktivne procese i polje u kojima su procesi koji su izgubili pravo na procesor. Svaki element polja je lista task\_struct struktura koje imaju određeni prioritet. Polje sadrži ukupno 140 elemenata za prioritete od 0 do 139. Ova dva polja postoje za svaku jezgru procesora. *Scheduler* odabire zadatak s liste najvišeg prioriteta u polju aktivnih procesa (Tanenbaum & Bos, 2015).

Ako neka dretva s višim prioritetom dođe u stanje *ready*, trenutna dretva koja je bila u *running* stanju i ima niži prioritet, završava svoju obradu i ponovno sevraća na listu čekanja. Ako kvantum neke procesne dretve istekne, ona se premješta na popis dretvi s isteklim rokom te dobiva drugačiji prioritet. Ako procesna dretva završi u *blocked* stanju jer npr. čeka korisnikov unos, prije nego što će joj isteći kvantum ona se premješta natrag na listu aktivnih procensih dretvi, no smanjuje joj se vrijeme za korištenje procesora. Kada se njezin kvantum potpuno iscrpi, tj. kada potroši vrijeme koje joj je dodijeljeno, ide na listu procesa s isteklim rokom (Tanenbaum & Bos, 2015). Slika 9 shematski prikazuje polja aktivnih procesa i procesa kojima je istekao kvantum.

Kada više nema procesa sa zadacima u aktivnoj listi, slijedi zamjena lista sa aktivnim procesima i onima kojima je istekao rok. Ova metoda osigurava da zadaci niskog prioriteta također dobiju dio procesora. Na primjer, nekom procesu koji ima prioritet 100 dodijeljeno je 800 milisekundi kvantuma, dok će neki drugi proces s prioritetom 19 dobiti samo 5 milisekundi za korištenje procesora (Tanenbaum & Bos, 2015).

Ideja ove sheme je brzo obavljanje procesa. *Scheduler* O(1) je imao značajne nedostatke. Najveći nedostatak pokazivao je u radu s interaktivnim zadacima i zato je Ingo Molnar predložio novi *scheduler* pod nazivom potpuno pošten *scheduler* (engl.Completely Fair Scheduler / CFS) (Tanenbaum & Bos, 2015).

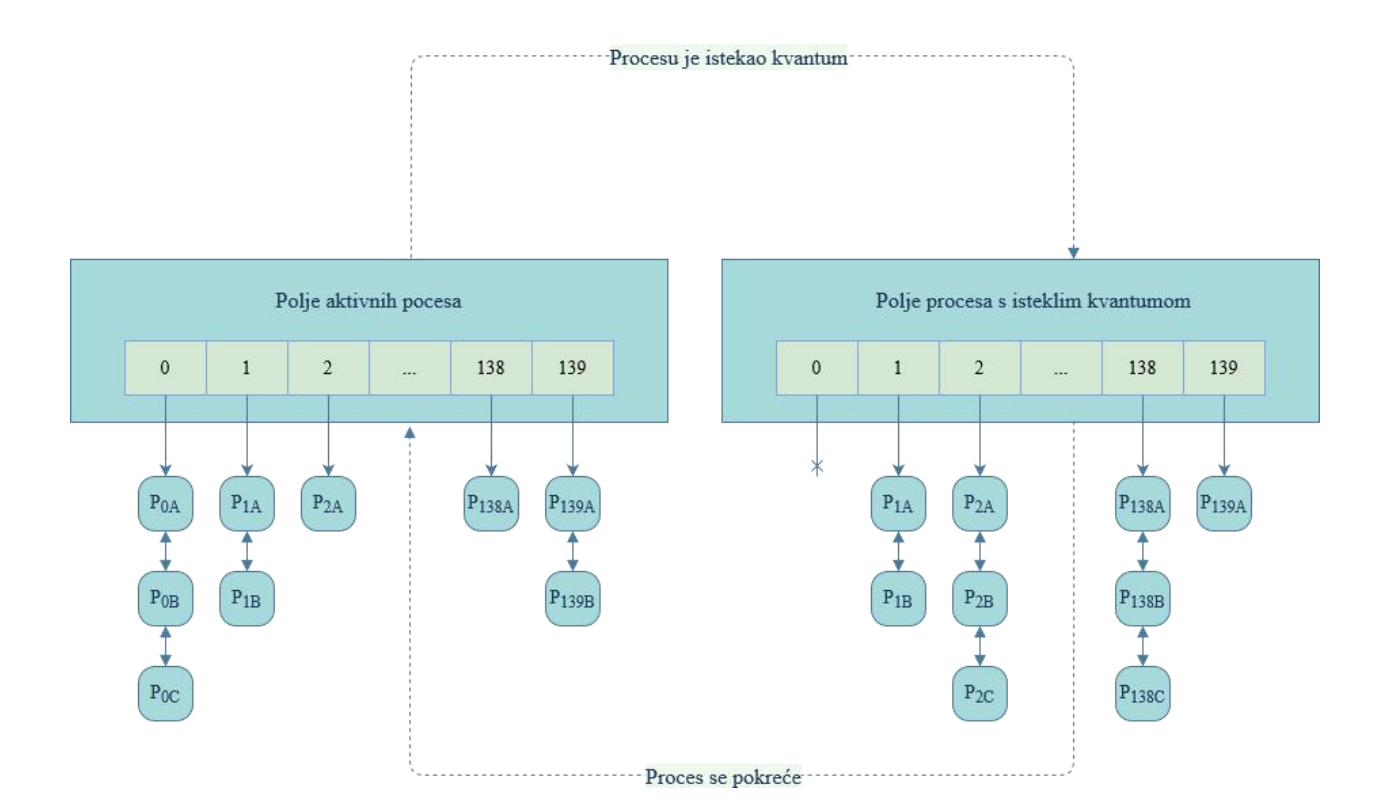

Slika 9 – *Polja aktivnih procesa i procesa kojima je istekao kvantum.*

### <span id="page-20-0"></span>1.3.2. CFS - Potpuno pošten scheduler

Potpuno pošten *scheduler* rješava problem interaktivnih procesa koji je imao O(1) *scheduler*. Glavna ideja iza potpuno poštenog *schedulera* je korištenje crveno - crnog stabla kao strukture podataka u listi čekanja na obradu (Slika 10).Zadaci su na stablu poredani na temelju vremena koje provode koristeći CPU. To vrijeme nazivamo *vruntime.* Potpuno pošten *scheduler* obračunava vrijeme izvođenja zadataka u nanosekundama. Slika 10 prikazuje stablo i svaki čvor stabla odgovara jednom zadatku. Djeca s lijeve strane stabla su zadaci koji zahtijevaju manje vremena za obradu i ti zadaci će biti prije pozvani za obradu. Djeca s desne strane crno - crvenog stabla su oni zadaci koji su do sada potrošili više procesorskog vremena (Tanenbaum & Bos, 2015).

Potpuno pošten *scheduler* uvijek uzima čvor u stablu koji se nalazi na krajnje lijevoj poziciji, tj. onaj čvor koji je do sad najmanje vremena imao procesor. Povremeno, *scheduler* povećava vrijednost izvođenja zadataka *vruntime* na temelju vremena koje je do sad proveo u izvođenju. Tu vrijednost uspoređuje s trenutnim krajnjim lijevim čvorom u stablu. Ako zadatak koji je trenutno u obradi ima manju *vruntime* vrijednost, nastaviti će svoju obradu. Inače, bit će umetnut na odgovarajuće mjesto u crveno - crnom stablu i procesor će biti dodijeljen onom zadatku koji odgovara novom krajnje lijevom čvoru.

Kako bi se uzele u obzir razlike u prioritetima zadataka i njihove *nice* vrijednosti, potpuno pošten *scheduler* mijenja brzinu kojom virtualno vrijeme zadataka prolazi kada je zadatak na procesoru. Za zadatke nižeg prioriteta vrijeme brže prolazi, njihova *vruntime* vrijednost se brže povećava (Tanenbaum & Bos, 2015). Ovisno o ostalim zadacima, zadaci nižeg prioriteta izgubit će procesor i vratiti se u stablo prije nego što bi se vratili zadaci višeg prioriteta. Na taj način, *scheduler* izbjegava korištenje zasebnih struktura za zadatke različitog prioriteta (Tanenbaum & Bos, 2015).

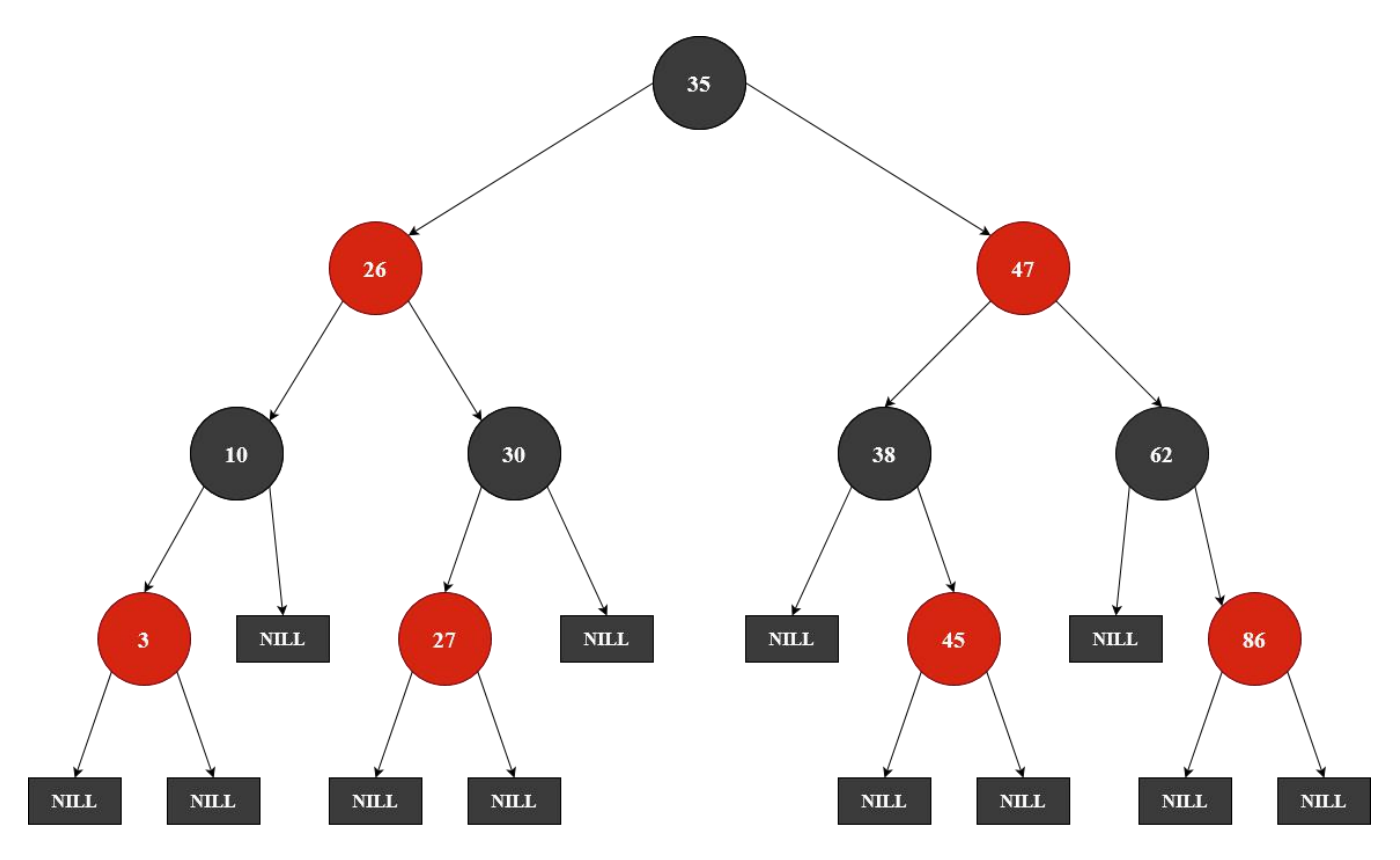

Slika 10 - *Crveno - crno stablo.*

# <span id="page-22-0"></span>2. Upravljanje i konfiguracija

### <span id="page-22-1"></span>2.1. Upravljanje procesima

#### <span id="page-22-2"></span>2.1.1. Stvaranje procesa

Korisnik ne može puno utjecati na samo stvaranje procesa, već može utjecati na način da mijenja PATH varijablu pri sistemskom pozivu exec(). Poziv exec() prvim parametrom zahtjeva od programa putanju do programa kojim će se zamijeniti trenutna slika memorije. Ako nije proslijeđena apsolutna putanja i ako nije postavljena PATH varijabla okruženja, implementacija exec() funkcije će pretraživati memoriju na lokacijama /bin i /usr/bin. Ako je varijabla PATH postavljena, onda će pretraživati po tim putanjama (Kerrisk, 2019a).

Na primjer, ako promijenimo PATH varijablu da sadrži samo putanju trenutno aktivnog direktorija i nakon toga pokrenemo naredbu ls, ls neće biti obrađen jer se neće moći pronaći program ls.

PATH=\$(pwd) ls

Nakon te pokrenute naredbe, dobit ćemo izlaznu poruku od ljuske da program 1 s nije pronađen.

bash: ls: command not found

### <span id="page-22-3"></span>2.1.2. Dateotečni sustav proc

Datotečni sustav proc je prividni datotečni sustav koji omogućuje korisniku pogled na jezgrine strukture vezane uz procese. Većina datoteka u proc sustavu je samo otvorena za čitanje, iako postoje neke koje omogućuju korisniku da zapisuje i mijenja varijable. Direktorij /proc sadrži direktorije za svaki proces u sustavu koji je u *running* stanju (Slika 11). Nazivi direktorija su PID vrijednosti procesa i unutar direktorija postoje datoteke koje sadrže informacije o procesu (Slika 12). Direktorij /proc/self simbolična je poveznica koja vodi do trenutnog procesa. Na primjer, pokrenemo li naredbu: (Kerrisk, 2020b)

ls –l /proc/self/exe

dobit ćemo kao izlaz proces ls koji smo pokrenuli: /proc/self/exe -> /usr/bin/ls

| bolfijaner@bolfijaner:~\$ ls /proc |      |       |      |         |       |      |      |      |      |      |      |               |             |             |                 |                   |
|------------------------------------|------|-------|------|---------|-------|------|------|------|------|------|------|---------------|-------------|-------------|-----------------|-------------------|
|                                    | 1246 | $-13$ | 1338 | $-1402$ | 154   | 254  |      | 482  | 5669 | 619  | 6443 | 929           | diskstats   | keys        | mtrr            | <b>SVS</b>        |
| 10                                 | 125  | 130   | 134  | 1408    | 16    | 26   | 4047 | 486  | 570  | 6194 | 6444 | 987           | dma         | key-users   | net             | sysrg-trigger     |
| 1010                               | 1251 | 1304  | 1345 | 1410    | -17   | 27   | 454  | 493  | 5732 | 6195 | 657  | 988           | driver      | kmsg        | pagetypeinfo    | <b>SVSVIDC</b>    |
| 1013                               | 1258 | 1309  | 1357 | 1419    | 173   | -28  | 455  | 499  | 5972 | 632  | 662  | acpi          | execdomains | kpagecgroup | partitions      | thread self       |
| 1016                               | 126  | 131   | 1359 | 1423    | 18    | 29   | 456  | 500  | 600  | 635  | 666  | asound        | fb          | kpagecount  | <b>DEESSUPE</b> | timer list        |
| 1030                               | 1266 | 1313  | 136  | 143     |       |      | 463  | 517  | 6040 | 636  | 676  | buddyinfo     | filesystems | kpageflags  | sched debug     | tty               |
| 11                                 | 1268 | 1317  | 1364 | 1430    | $-21$ | 30   | 464  | 518  | 6067 | 6364 | 682  | bus           | fs          | loadavq     | schedstat       | uptime            |
| 1160                               | 127  | 1321  | 1383 | 1438    | 214   | 301  | 465  | 536  | 6072 | 6374 | 688  | caroups       | interrupts  | locks       | scsi            | version           |
| 12                                 | 1275 | 1328  | 139  | 1461    | 215   | 302  | 466  | 5374 | 6102 | 6385 | 805  | cmdline       | iomem       | mdstat      | self            | version signature |
| 123                                | 128  | 1331  | 1392 | 1473    | 22    | 354  | 467  | 546  | 6138 | 639  | 808  | consoles      | ioports     | meminfo     | slabinfo        | vmallocinfo       |
| 1232                               | 129  | 1333  | 1396 | 1486    | -23   | 371  | 472  | 550  | 6182 | 6390 | 816  | couinfo       | ira         | misc        | softirgs        | vmstat            |
| 1237                               | 1294 | 1335  | 14   | 15      | 24    | 3743 | 474  | 5659 | 6184 | 6391 | 859  | <b>Crypto</b> | kallsyms    | modules     | stat            | zoneinfo          |
| 124                                | 1299 | 1336  | 140  | 1531    | -25   | 3761 | 477  | 5664 | 6185 | 6403 |      | devices       | kcore       | mounts      | swaps           |                   |

Slika 11 - *Datoteke /proc direktorija i direktoriji aktivnih procesa.*

|         | bolfijaner@bolfijaner:/proc\$ ls -l 6364                     |  |  |                                                                                |
|---------|--------------------------------------------------------------|--|--|--------------------------------------------------------------------------------|
| total 0 |                                                              |  |  |                                                                                |
|         |                                                              |  |  | -r--r--r-- 1 bolfijaner bolfijaner 0 Sep 22 18:02 arch status                  |
|         | dr-xr-xr-x 2 bolfijaner bolfijaner 0 Sep 22 18:02 attr       |  |  |                                                                                |
|         | -rw-r--r-- 1 bolfijaner bolfijaner 0 Sep 22 18:02 autogroup  |  |  |                                                                                |
|         | -r-------- 1 bolfijaner bolfijaner 0 Sep 22 18:02 auxv       |  |  |                                                                                |
|         | -r--r--r-- 1 bolfijaner bolfijaner 0 Sep 22 18:02 cgroup     |  |  |                                                                                |
|         | --w------- 1 bolfijaner bolfijaner 0 Sep 22 18:02 clear refs |  |  |                                                                                |
|         | -r--r--r-- 1 bolfijaner bolfijaner 0 Sep 22 17:58 cmdline    |  |  |                                                                                |
|         | -rw-r--r-- 1 bolfijaner bolfijaner 0 Sep 22 18:02 comm       |  |  |                                                                                |
|         |                                                              |  |  | -rw-r--r-- 1 bolfijaner bolfijaner 0 Sep 22 18:02 coredump filter              |
|         | -r--r--r-- 1 bolfijaner bolfijaner 0 Sep 22 18:02 cpuset     |  |  |                                                                                |
|         |                                                              |  |  | lrwxrwxrwx 1 bolfijaner bolfijaner 0 Sep 22 18:02 cwd -> /home/bolfijaner      |
|         | -r-------- 1 bolfijaner bolfijaner 0 Sep 22 18:02 environ    |  |  |                                                                                |
|         |                                                              |  |  | lrwxrwxrwx 1 bolfijaner bolfijaner 0 Sep 22 17:58 exe -> /usr/bin/mate-termina |
|         | dr-x------ 2 bolfijaner bolfijaner 0 Sep 22 17:58 fd         |  |  |                                                                                |
|         | dr-x------ 2 bolfijaner bolfijaner 0 Sep 22 18:02 fdinfo     |  |  |                                                                                |
|         | -rw-r--r-- 1 bolfijaner bolfijaner 0 Sep 22 18:02 gid map    |  |  |                                                                                |
|         | -r-------- 1 bolfijaner bolfijaner 0 Sep 22 18:02 io         |  |  |                                                                                |
|         | -r--r--r-- 1 bolfijaner bolfijaner 0 Sep 22 18:02 limits     |  |  |                                                                                |
|         | -rw-r--r-- 1 bolfijaner bolfijaner 0 Sep 22 18:02 loginuid   |  |  |                                                                                |
|         | dr-x------ 2 bolfijaner bolfijaner 0 Sep 22 18:02 map files  |  |  |                                                                                |
|         | -r--r--r-- 1 bolfijaner bolfijaner 0 Sep 22 18:02 maps       |  |  |                                                                                |
|         | -rw------- 1 bolfijaner bolfijaner 0 Sep 22 18:02 mem        |  |  |                                                                                |
|         | -r--r--r-- 1 bolfijaner bolfijaner 0 Sep 22 18:02 mountinfo  |  |  |                                                                                |
|         | -r--r--r-- 1 bolfijaner bolfijaner 0 Sep 22 18:02 mounts     |  |  |                                                                                |
|         | -r-------- 1 bolfijaner bolfijaner 0 Sep 22 18:02 mountstats |  |  |                                                                                |
|         | dr-xr-xr-x 5 bolfijaner bolfijaner 0 Sep 22 18:02 net        |  |  |                                                                                |
|         | dr-x--x--x 2 bolfijaner bolfijaner 0 Sep 22 18:02 ns         |  |  |                                                                                |
|         | -r--r--r-- 1 bolfijaner bolfijaner 0 Sep 22 18:02 numa maps  |  |  |                                                                                |
|         | -rw-r--r-- 1 bolfijaner bolfijaner 0 Sep 22 18:02 oom adj    |  |  |                                                                                |
|         | -r--r--r-- 1 bolfijaner bolfijaner 0 Sep 22 18:02 oom score  |  |  |                                                                                |
|         |                                                              |  |  | -rw-r--r-- 1 bolfijaner bolfijaner 0 Sep 22 18:02 oom score adj                |
|         | -r-------- 1 bolfijaner bolfijaner 0 Sep 22 18:02 pagemap    |  |  |                                                                                |
|         |                                                              |  |  | -r------- 1 bolfijaner bolfijaner 0 Sep 22 18:02 patch state                   |
|         |                                                              |  |  | r 1 holfijner holfijner @ Con 22 19:02 norronality                             |

Slika 12 - *Datoteke procesa s PID-om 6364, tj. direktorija /proc/6364.*

#### <span id="page-23-0"></span>2.1.3. Naredba ps

Naredba ps prikazuje informacije o aktivnim procesima. Za brzo listanje aktivnih procesa, pokrećemo naredbu ps u terminalu. Naredba ps omogućuje korisniku kontroliranje ispisa željenih procesa i efektivno pretraživanje ciljanih procesa u sustavu (svejedno radi li se o vlastitim procesima ili procesima drugog korisnika) (Kerrisk, 2020f). Budući da naredba ps ima mnogo parametara koje je također moguće i kombinirati, u nastavku su prikazani najčešće korišteni slučajevi.

#### <span id="page-24-0"></span>2.1.3.1. Ispis bez argumenata

Ako pokrenemo naredbu ps bez dodatnih argumenata, dobijemo ispis svih procesa koji su pokrenuti s trenutno korištenog terminala (Kerrisk, 2020f).

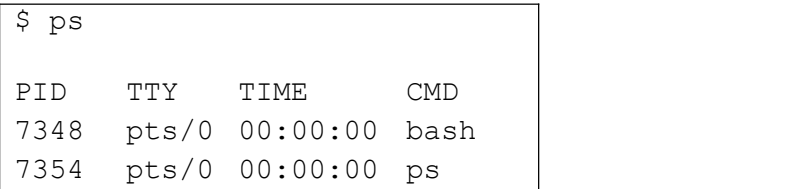

Značenje polja:

- PID Identifikacija procesa.
- TTY Terminalni uređaj gdje je proces aktivan.
- TIME Količina CPU vremena u minutama i sekundama koje je proces iskoristio do sad. Drugim riječima, ukupna količina vremena kojeg je proces iskoristio za pisanje uputa na procesoru.
- <span id="page-24-1"></span>• CMD – Naziv pokrenutog programa.

#### 2.1.3.2. Odabir procesa

Koristeći parametar – p ili – pid moguće je odabrati specifične procese za prikaz (Kerrisk, 2020f).

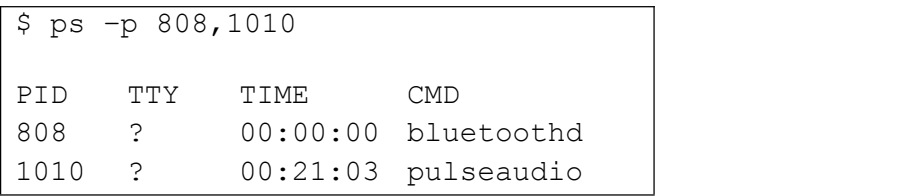

U ovom slučaju ispisani su programi koji nisu pokrenuti preko terminala pa je vrijednost TTY stupca označena znakom upitnika (?).

Koristeći parametar –C možemo odabrati procese za ispis po njihovim imenima odnosno po imenima njihovih programa (Kerrisk, 2020f).

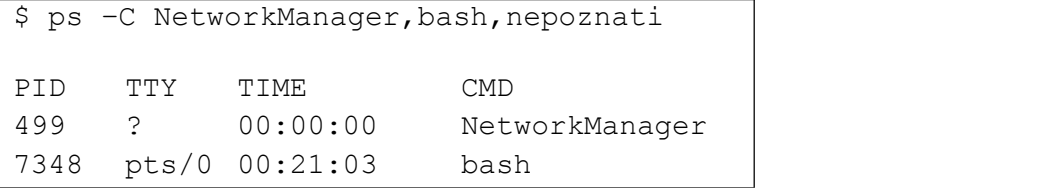

Ispisali su se samo procesi s nazivima NetworkManager i bash, a nepoznati se nije ispisao jer program s tim imenom nije pokrenut.

Pokretanjem naredbe ps sa parametrom -u ili --user prikazuje popis svih procesa navedenog korisnika sustava. Npr. ispis svih procesa koje je pokrenuo korisnik root dobiva se na sljedeći način (Kerrisk, 2020f):

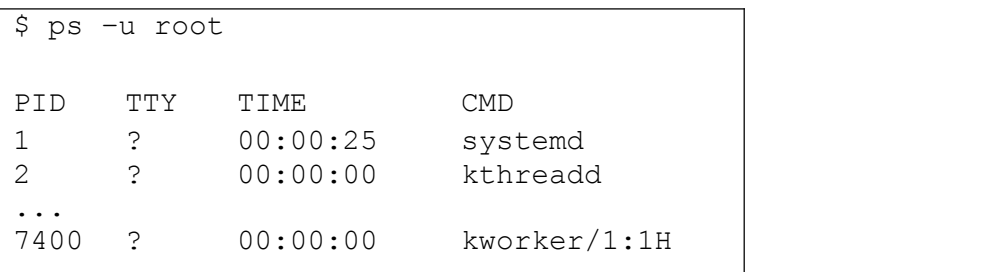

Kao i kod ranije spomenutih parametara, može se navesti više korisnika.

\$ps –u root,bolfijaner

Uz procese korisnika root, ispisat će i procesi korisnika bolfijaner.

Parametar –u prikazuje procese korisnika sa navedenim imenom ili efektivnim identifikatorom korisnika, dok parametar –U(--User) prikazuje procesa korisnika sa pravim identifikatorom korisnika. Recimo, prilikom pokretanja naredbe sudo, efektivni identifikator korisnika privremeno postaje 0 (root), a pravi identifikator korisnika ostaje isti (Kerrisk, 2020f).

Po istom principu funkcioniraju i sljedeći parametri. Parametar –g ispisuje procese koju pripadaju grupi korisnika koju navedemo u parametru, dok parametar –G ispisuje procese od grupe korisnika s pravim identifikatorom (RGID – real group ID). Parametrom –s (--sid) odabiremo one procese koji su pokrenuti u određenoj sesiji. Sesija je vrijeme povedeno od početka rada s ljuskom do kraja rada. Dakle, ako više puta počinjemo rad sljuskom, imat ćemo više različitih sesija (Kerrisk, 2020f).

Moguće je ispisati samo procese određenog terminala koristeći parametar -t (--tty) (Kerrisk, 2020f).

#### <span id="page-26-0"></span>2.1.3.3. Upravljanje ispisom

Korisniku je omogućena prilagodba ispisa dodavanjem raznih parametara naredbi ps. On može, koristeći parametar –o sam definirati koje stupce želi da mu budu prikazani. Svaki stupac koji želi prikazati piše iza parametra –o odmaknut razmakom i nabraja ih. Nabrojeni stupci odvojeni su zarezom (Kerrisk, 2020f). Recimo, ako želimo prikazati sve procese, tj. njihov efektivni identifikator korisnika, pravi identifikator korisnika, identifikator procesa, naredbu i njezine argumente, možemo pokrenuti sljedeći primjer:

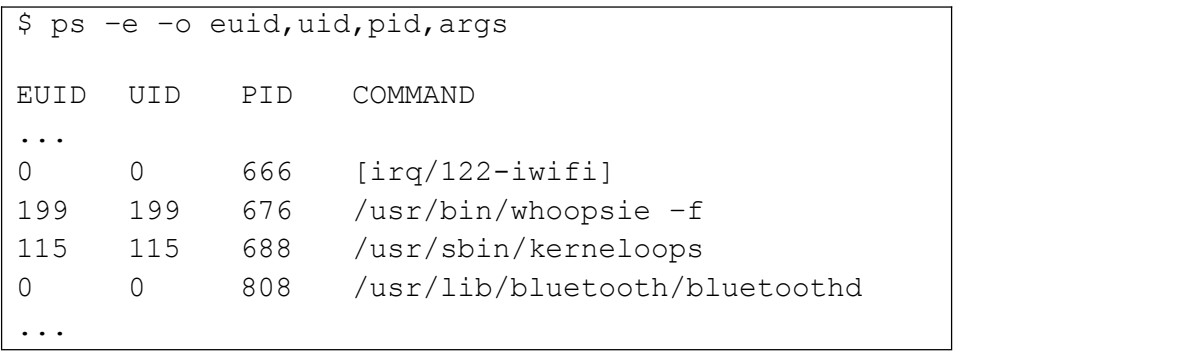

Postoje također i unaprijed definirani oblici ispisa poput parametra -F koji je ekvivalentan parametru -o uid,pid,ppid,c,sz,rss,psr,start time,tty,time,cmd (Kerrisk, 2020f).

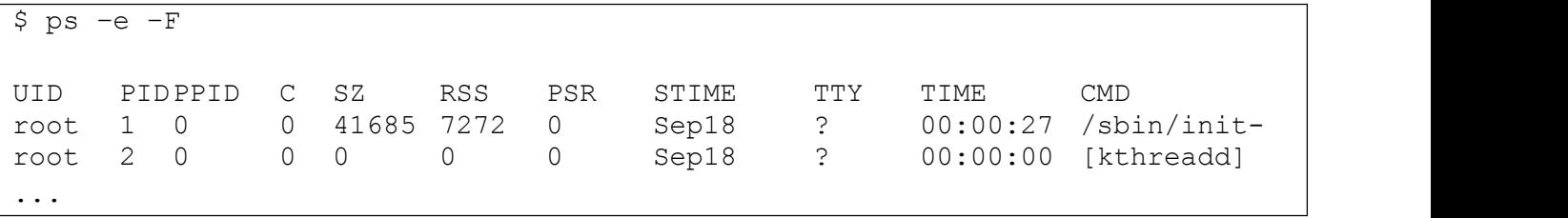

Značenje polja (Kerrisk, 2020f):

- UID Prikazuje efektivni korisnikov identifikator.
- PPID Prikazuje identifikator procesa roditelja.
- C Prikazuje CPU vrijeme podijeljeno s vremenom koliko je proces bio u running stanju izraženo u postotku.
- SZ Prikazuje broj stranica fizičke memorije koju proces zauzima. U tu vrijednost su uključeni programski kod, podaci i prostor na stogu.
- RSS Prikazuje fizičku memoriju koju je proces koristio bez zamjene (u kilobajtima).
- PSR Prikazuje kojem procesoru ili jezgri je taj proces trenutno dodijeljen.
- STIME Prikazuje vrijeme ili datum početka rada procesa.Godina će biti prikazana samo u slučaju da proces nije započeo rad iste godine kao i naredba ps.

Korisno je znati u kojem je stanju proces. Na primjer:

```
$ ps –e –o user,pid,cmd,state
USER PID CMD S
root 1 /sbin/init splash S
bolfijaner 1357 mate-maximus S<br>bolfijaner 7930 ps -e -o user, pid, cmd, state R
              ps -e -o user, pid, cmd, state R
...
```
Proces može biti u sljedećim stanjima (Kerrisk, 2020f):

- D -Blokirano stanje koje nije moguće prekinuti.
- I Stanje mirovanja.
- R Radno stanje procesa.
- S Blokirano stanje koje je moguće prekinuti.
- T Stanje procesa prekinuto signalom SIGTSTPili SIGSTOP.
- t Proces je prekinuo debugger.
- W U procesu straničenja.
- $\bullet$  X Mrtvo stanje (ne bi se smio prikazati).
- Z Zombie proces.

#### <span id="page-28-0"></span>2.1.3.4. Modifikatori ispisa

Kada korisnik zna ispisati željene procese, taj ispis može dodatno urediti koristeći modifikatore ispisa. To su također parametri naredbe ps. Recimo, korisnik može ispisati hijerarhiju procesa, tj. stablasti prikaz procesa. Dodamo li na naredbu ps parametar  $-f$  ( $-f$ o $rest$ ) dobijemo sljedeći izlaz (Kerrisk, 2020f):

```
$ ps -e -forest<br>PID    TTY    TIME        CMD
PID TTY TIME CMD
...
7339 ? 00:00:21 \_mate-terminal
7348 pts/0 00:00:00 | \_bash
8155 pts/0 00:00:00 | \ps
8020 ? 00:00:00 \ mate-notificati
...
```
Također, jedan od korisnih modifikatora procesa je parametar –-sort naredbe ps. Parametar - sort omogućuje sortiranje procesa po nazivima stupaca koje odredi korisnik. Moguće je proslijediti listu stupaca uz znak + ili – ako želimo da ta lista bude sortirana ulzlazno (+) ili silazno (-) (Kerrisk, 2020f).

```
$ ps –user bolfijaner –o pid,cmd –sort +pid
PID CMD
987 /lib/systemd –user
988 (sd-pam)
1010 /usr/bin/gnome-keyring-deamon –deamonize –login
1016 mate-session
...
```
Ponašanje i ispis procesa također je moguće kontrolirati koristeći određene varijable okruženja, no to se ne preporuča osim postavljanja vrijednosti varijable CMD\_ENV i PS\_PERSONALITY. Korištenjem tih varijabli moguće je kontrolirati koji standard prati naredbu ps, što je obično Linux (Kerrisk, 2020f).

#### <span id="page-29-0"></span>2.1.4. Naredba top

Naredba top je dinamički oblik naredbe ps. Naredba ps prikazuje procese u trenutku izvršenja naredbe, dok naredba top ažurira informacije o procesima u stvarnom vremenu. Slika 13 prikazuje ispis naredbe top. U zaglavlju ispisa naredbe top prikazani su razni podaci (Kerrisk, 2019b).

U prvom redu zapisano je trenutno vrijeme (22:25:30), nakon toga zapis koliko dugo jeprošlo od zadnjeg pokretanja sustava (3 dana, 23:02 sati). Iza vremena zapisana je informacija o broju prijavljenih korisnika (jedan korisnik) te na kraju prvog reda piše prosječno opterećenje procesora kroz zadnju minutu (0.61), zadnjih pet minuta (0.24) i zadnjih 15 minuta (0.14).

Drugi red zaglavlja prikazuje ukupan broj procesa (198) ikategorizira ih po stanjima running (1), sleeping (197), stopped (0) i zombie (0).

Treći red prikazuje udio vremena koji je procesor proveo u korisnikovom okruženju jezgre (12.9 us), udio vremena u okruženju jezgre (7.3 sy), udio vremena koji je proveo izvršavajući procese kojima je promijenjen niceness (0.0 ni), udio vremena proveden u ready stanju (79.6 id), koliko ječekao na I/O operacije (0.0 wa), koliko vremena je proveo obrađujući hardverske prekide (0.0 hi), isto za softverske prekide (0.2 si) i na kraju reda koliki je udio vremena dobiven od druge virtualne mašine (0.0 st) uz uvjet da se naredba top izvodi na nekog virtualnoj mašini.

Četvrti i peti red prikazuju ukupnu količinu radne memorije u megabajtima. U četvrtom redu prvo je prikazana ukupna radna memorija (1905.6), nakon radne memorije prikazana je slobodna memorija (286.6), iskorištena memorija (710.8) i *buf /cache* memorija - memorija koji zauzimaju predmemorirane stranice i međuspremnici u jezgri (988.2). Peti redak na analogni način poput četvrtog predstavlja virtualnu memoriju. Razlika *available* memorije i *free* memorije je u tome što *available* memorija uključuje i stranice koje se mogu zamijenitiako ponestane stvarne memorije.

| bolfijaner@bolfijaner:~                                                                                                    |                      |       |           |                              |               |                    |                |                 |     |                                                                         |                            |  |  |
|----------------------------------------------------------------------------------------------------|----------------------|-------|-----------|------------------------------|---------------|--------------------|----------------|-----------------|-----|-------------------------------------------------------------------------|----------------------------|--|--|
|                                                                                                    |                      |       |           |                              |               |                    |                |                 |     | top - 22:25:30 up 3 days, 23:02, 1 user, load average: 0.61, 0.24, 0.14 |                            |  |  |
|                                                                                                    |                      |       |           |                              |               |                    |                |                 |     | 0 zombie                                                                |                            |  |  |
| Tasks: 198 total,   1 running, 197 sleeping,   0 stopped,<br>%Cpu(s): 12.9 us, 7.3 sy, 0.0 ni, 79.6 id, 0.0 wa, 0.0 hi, 0.2 si, 0.0 st |                      |       |           |                              |               |                    |                |                 |     |                                                                         |                            |  |  |
| MiB Mem : 1905.6 total, 286.6 free, 710.8 used, 908.2 buff/cache                                                                       |                      |       |           |                              |               |                    |                |                 |     |                                                                         |                            |  |  |
| MiB Swap:                                                                                                    |                      |       |           | 1383.7 total,   1305.9 free, |               |                    |                |                 |     | 77.9 used. 895.2 a <u>vail Mem</u>                                      |                            |  |  |
|                                                                                                    |                      |       |           |                              |               |                    |                |                 |     |                                                                         |                            |  |  |
|                                                                                                    | PID USER             |       | PR NI     | <b>VIRT</b>                  | <b>RES</b>    |                    |                | SHR S %CPU %MEM |     |                                                                         | TIME+ COMMAND              |  |  |
|                                                                                                    | 636 root             | 20    | $\theta$  | 596440                       |               | 97752 67872 S 12.5 |                |                 |     | 5.0 45:52.37 Xorg                                                       |                            |  |  |
|                                                                                                    | 8388 bolfija+ 20     |       | $\theta$  | 735660                       |               | 40276 32520 S      |                | 6.3             | 2.1 |                                                                         | 0:00.82 mate-screenshot    |  |  |
|                                                                                                    | $1010$ bolfija+      |       |           | 9 -11 3774620                | 12000         | 9640 S             |                | 3.3             |     |                                                                         | 0.6 25:15.32 pulseaudio    |  |  |
|                                                                                                    | $1294$ bolfija+ 20   |       | $\bullet$ | 957492                       |               | 33020 16660 S      |                | 3.0             | 1.7 |                                                                         | 0:46.90 mate-panel         |  |  |
|                                                                                                    | 1275 bolfija+ 20     |       |           | 0 738160                     | 37072         | 27280 S            |                | 2.0             |     | 1.9 15:30.42 marco                                                      |                            |  |  |
|                                                                                                    | 7339 bolfija+        | 20    |           | 0 744932                     | 46436         | 36372 S            |                | 2.0             | 2.4 |                                                                         | 0:29.57 mate-terminal      |  |  |
|                                                                                                    | $1345$ bolfija+      | 20    |           | 0 354596                     |               | 18712 13216 S      |                | 1.0             | 1.0 |                                                                         | 0:08.09 bamfdaemon         |  |  |
|                                                                                                    | 1030 bolfija+        | 20    | $\bullet$ | 8252                         | 4112          | 2772 S             |                | 0.7             | 0.2 |                                                                         | 0:14.36 dbus-daemon        |  |  |
|                                                                                                    | $1266$ bolfija+      | 20    |           | 0 1615904                    |               | 22100 15028 S      |                | 0.7             | 1.1 |                                                                         | 0:14.10 mate-settings-d    |  |  |
|                                                                                                    | 5374 bolfija+        | 20    |           | 0 1731612 241396 64028 S     |               |                    |                | 0.7             |     | 12.4 15:09.62 vlc                                                       |                            |  |  |
|                                                                                                    | 354 root             | 19    | $-1$      | 51376                        | 15596 14280 S |                    |                | 0.3             | 0.8 |                                                                         | 0:04.11 systemd-journal    |  |  |
|                                                                                                    | 499 root             | 20    | $\theta$  | 345644                       | 9936          | 8096 S             |                | 0.3             | 0.5 |                                                                         | 0:35.18 NetworkManager     |  |  |
|                                                                                                    | 518 root             | 20    |           | 0 942232                     | 21960         | 2620 S             |                | 0.3             | 1.1 | 8:14.46 snapd                                                           |                            |  |  |
|                                                                                                    | 600 root             | 20    | $\odot$   | 787064                       | 7576          | 2864 S             |                | 0.3             | 0.4 | $4:19.86$ snap                                                          |                            |  |  |
|                                                                                                    | $1251$ bolfija+ $20$ |       | $\bullet$ | 7336                         | 3244          | 2800 S             |                | 0.3             | 0.2 |                                                                         | 0:01.36 dbus-daemon        |  |  |
|                                                                                                    | $1328$ bolfija+      | 20    | $\bullet$ | 661304                       | 24288         | 17348 S            |                | 0.3             | 1.2 |                                                                         | $0:09.60$ wnck-applet      |  |  |
|                                                                                                    | 1357 bolfija+        | 20    |           | 0 353668                     | 13808         | 8780 S             |                | 0.3             | 0.7 |                                                                         | 0:02.23 mate-maximus       |  |  |
|                                                                                                    | 1410 bolfija+        | 20    |           | 67648<br>$\bullet$           | 23636         | 6476 S             |                | 0.3             | 1.2 |                                                                         | $0:10.70$ applet.py        |  |  |
|                                                                                                    | $1486$ bolfija+      | 20    |           | 0 440104                     | 47024         | 23504 S            |                | 0.3             | 2.4 |                                                                         | 0:20.01 mate-screensave    |  |  |
|                                                                                                    | 8248 root            | 20    | $\theta$  | $\theta$                     | $\theta$      |                    | 0 <sub>I</sub> | 0.3             | 0.0 |                                                                         | 0:00.02 kworker/u8:30-i915 |  |  |
|                                                                                                    | 8386 bolfija+        | 20    | $\theta$  | 17544                        | 4036          | 3252 R             |                | 0.3             | 0.2 | $0:00.16$ top                                                           |                            |  |  |
|                                                                                                    | 1 root               | 20    | $\theta$  | 166740                       | 7272          | 5372 S             |                | 0.0             | 0.4 | $0:28.92$ systemd                                                       |                            |  |  |
|                                                                                                    | 2 root               | 20    | $\theta$  | $\theta$                     | $\theta$      |                    | 0 <sub>s</sub> | 0.0             | 0.0 |                                                                         | $0:00.10$ kthreadd         |  |  |
|                                                                                                    | 3 root               |       | $0 - 20$  | $\theta$                     | $\Theta$      |                    | 0 <sub>1</sub> | 0.0             | 0.0 | $0:00.00$ rcu qp                                                        |                            |  |  |
|                                                                                                    | 4 root               |       | $0 - 20$  | $\bullet$                    | $\theta$      |                    | 0 <sub>1</sub> | 0.0             | 0.0 |                                                                         | $0:00.00$ rcu par gp       |  |  |
|                                                                                                    | 9 root               |       | $0 - 20$  | $\odot$                      | $\circ$       |                    | 0 <sub>1</sub> | 0.0             | 0.0 |                                                                         | 0:00.00 mm_percpu_wq       |  |  |
|                                                                                                    | 10 root              | 20    | $\theta$  | $\theta$                     | $\circ$       |                    | 0 <sub>S</sub> | 0.0             | 0.0 |                                                                         | $0:05.16$ ksoftirgd/0      |  |  |
|                                                                                                    | 11 root              | 20    | $\bullet$ | $\theta$                     | $\Theta$      |                    | 0 <sub>1</sub> | 0.0             | 0.0 |                                                                         | 1:08.97 rcu sched          |  |  |
|                                                                                                    | 12 root              | rt.   | $\theta$  | $\odot$                      | $\theta$      |                    | 0S             | 0.0             | 0.0 |                                                                         | $0:01.11$ migration/0      |  |  |
|                                                                                                    | 13 root              | $-51$ | $\theta$  | $\Theta$                     | $\Theta$      |                    | 0 <sup>5</sup> | 0.0             | 0.0 |                                                                         | $0:00.00$ idle inject/0    |  |  |

Slika 13 – *Prikaz top sučelja.*

#### <span id="page-30-0"></span>2.1.4.1. Pokretanje naredbe top

Prilikom upisivanja naredbe top u terminal, korisnik može dodati jedan ili više sljedećih parametara kako bi prilagodio ispis svojim potrebama. Ovo su neki od najkorisnijih parametra pri pokretanju top-a (Smith, 2006).

- $\bullet$  -d (delay) Ovim parametrom korisnik određuje koliko često će top ažurirati podatke o procesima. Obično je postavljeno na pet sekundi.
- -b (batch-mode) Određuje režim paketne obrade. Korisno je za slanje izlaznih vrijednosti iz top programa nekom programu u obliku datoteke.
- -p (pid) Ovaj parametar služi da korisnik nadgleda samo one procese čiju je PID vrijednost upisao nakon parametra –p. Može upisati do 20 PID vrijednosti, koristeći ovu opciju više puta.
- -u ili –U (user) Ovim parametrom moguće je prikazati procese određenog korisnika. Parametrom –u prikazujemo procese čiji je efektivni korisnički identifikator jednak onome zadanom pri upisu naredbe, dok –U prikazuje sve procese pod tim korisnikom koji je naveden (svejedno radi li se o efektivnom ili pravom korisničkom identifikatoru).
- $-H Ovim parameterom naredba top prikazuje individualne dretve.$
- -n Ovim parametrom određujemo koliko ćese puta top ažurirati prije završetka rada.

#### <span id="page-31-0"></span>2.1.4.2. Upravljanje sučeljem

Osim upisivanja raznih parametara pri pokretanju top naredbe, moguće je za vrijeme rada top programa definirati ispise. Slijedi popis tipki i njihovih akcija (Kerrisk, 2019b; Smith, 2006):

- Enter ili space tipkama možemo odmah ažurirati informacije o procesima.
- Tipke ? ili h prikazuju pomoć pri korištenju naredbe top.
- Tipkom  $\alpha$  izlazimo iz programa.
- Tipkama d ili s možemo mijenjati vrijeme ažuriranja, poput parametra –d koji se upiuje kod pokretanja naredbe. Nakon pritiska tipki prikazuje se *prompt* za upis željene vrijednosti i potvrđuje se tipkom Enter. Nije dopušteno upisati negativnu vrijednost. Unos 0 zahtjeva od programa kontinuirano ažuriranje što onemogućuje sučelju da tako brzo prikazuje sve promjene.
- Tipkom r moguće je promijeniti *niceness* vrijednost određenog procesa. Ako se ne napiše PID procesa kojemu se mijenja *niceness* ili ako se upiše negativna vrijednosti, top će uzeti u obzir prvi prikazani proces. Ako upišemo PID vrijednost 0, misli se na proces top.
- Tipkom k moguće je poslati signal procesu. Program će tražiti unos PID vrijednosti onog procesa kojem želimo poslati određeni signal.
- Tipkama shift  $+$  m prikaz procesa će se razvrstati po tome koliko memorije troše.

#### <span id="page-32-0"></span>2.1.5. Naredba kill

Naredba kill omogućuje korisniku slanje signala procesima. Sintaksa naredbe izgleda ovako: (Shotts, 2009)

```
kill [-signal] PID.
```
Ako ne odredimo koji signal se šalje, po zadanoj vrijednosti šalje se signal SIGTERM. Popis svih signala koji korisnik može poslati nalazi se u Tablici 1. Korisnik mora biti vlasnik procesa kojeg želi terminirati. Ostalim procesima signal može poslati samo korisnik root. U sljedećem primjeru prikazat ćemo proces s imenom vlc, prekinuti ga u izvođenju slanjem signala pod rednim brojem 9 (SIGKILL) i ponovno izlistati procese kako bi se uvjerili da je stvarno uklonjen (Kerrisk, 2014a).

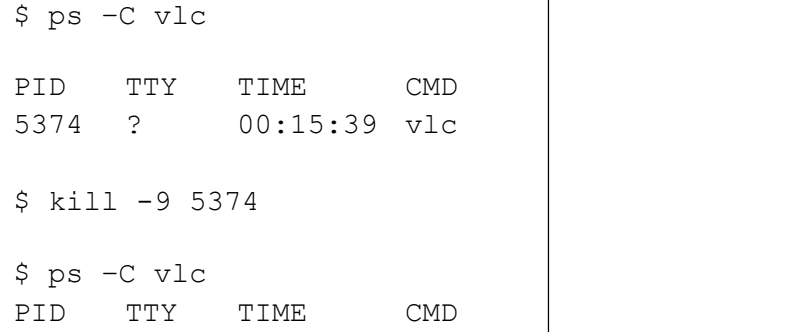

Sljedeći primjer pokazat će kako možemo zaustaviti neki proces te ga kasnije ponovno pokrenuti. Prvo prikažemo signale naziva caja. Kada smo pročitali identifikator procesa za taj proces, šaljemo mu signal SIGSTOP naredbom kill. Prikazujemo stanje procesa caja kako bi utvrdili da je on stvarno u stanju T – zaustavljen signalom. Kada želimo da proces nastavi svoje dosadašnje izvođnje, šaljemo mu signal SIGCONT. Nakon signala, proces s PID-om 1321 iz zaustavljenog se stanja vraća u svoje dosadašnje stanje.

```
$ ps –C caja
PID TTY TIME CMD
1321 ? 00:01:38 caja
$ kill –SIGSTOP 1321
$ ps –C caja –o pid,cmd,s
PID CMD S
1321 caja T
$ kill –SIGCONT 1321
$ ps –C caja –o pid,cmd,s
PID CMD S
1321 caja S
```
#### <span id="page-33-0"></span>2.1.6. Naredba killall

Naredba kill šalje signal jednom procesu, a naredba killall šalje signale odabranoj grupi procesa. Kao i kod naredbe kill procese možemo odabrati imenom ili PID-om (Shotts, 2009). Slijedi primjer kako dodatkom parametra –u signal šaljemo svim procesima korisnika bolfijaner.

```
$ killall –u bolfijaner
```
Dodatkom parametra –I, možemo poručiti programu killall da ne pravi razliku između velikih i malih slova prilikom čitanja imena procesa (Kerrisk, 2018).

```
$ killall bAsH
bAsH: no process found
$ killall bAsH -I
```
Još jedan od korisnih parametra je –s koji omogućuje korisniku slanje određenog signala umjesto zadanog SIGTERM. Signal se specificira jednako kao kod naredbe kill.

Dodatkom parametra –r ljuska će interpretirati ime procesa kao regularni izraz. Na primjer, želimo ubiti grupu procesa kojima naziv počinje slovima gvfs, koristimo naredbu (Kerrisk, 2018):

```
$ killall –r gvfs.*
```
### <span id="page-34-0"></span>2.2. Kontrola poslova

Posao je koncept vezan uz ljusku odnosno to je proces koji je pokrenut iz ljuske tipično u interaktivnoj sesiji. Kontrola poslova omogućava interakciju saposlovima u pozadini, obustavu procesa u prvom planu i slično. Na Posix sustavima, poslovi se implementiraju kao procesne skupine (engl. process groups), s tim da je jedan proces vođa grupe. Svaki *tty* (terminal) ima jednu grupu procesa u prvom planu (engl. foreground), u kojem je dopuštena interakcija s terminalom. Korisnik može interaktivno sudjelovati u kontroli poslova koji su u prvom planu tj. korisnik ima prikaz ispisa programa, može slati signale koristeći tipkovnicu i ima mogućnost unosa podataka u program. Sve ostale procesne grupe s istim kontrolnom *tty*vrijednošću smatraju se pozadinskim poslovima (engl. background jobs) i mogu biti aktivni ili obustavljeni. Kada se neki proces izvodi u pozadini, korisnik nije u mogućnosti interaktivno ga koristiti što znači da će posao biti obustavljen signalom SIGTSTP. Korisnik slanjem SIGCONT signala može staviti posao u prvi plan izvođenja (Fox & Ramey, 2018).

Na primjer, naredba cat & bude odmah suspendirana, umjesto da radi u pozadini, budući da zahtjeva korisnikov unos.

Pritiskom određenih tipki na terminalu uzrokuje slanje signala svim procesima u grupi procesa koje rade u prvom planu. Kombinacije tipki mogu sekonfigurirati naredbom stty, a zadane vrijednosti su (Fox & Ramey, 2018):

- $\bullet$  Ctrl + Z šalje signal SIGTSTP poslu u prvom planu (suspendira posao)
- Ctrl + C šalje signal SIGINT poslu u prvom planu (terminira posao)
- $\bullet$  Ctrl + \ šalje signal SIGQUIT poslu u prvom planu (prekida posao)

Posao u prvom planu može se obustaviti pritiskom tipki Ctrl  $+ Z$ . Ne postoji način da se referiramo na posao u prvom planu u bash-u. Ako postoji posao u prvom planu koji nije bash, tada bash čeka na završetak tog posla pa se stoga ne može izvršiti niti jedan kod. Sljedeće naredbe rade samo na pozadinskim poslovima.

Kontrola poslova uključuje sljedeće naredbe (Fox & Ramey, 2018):

- fg: Pozadinski posao stavlja u prvi plan
- bg: Pokreće suspendirani posao u pozadini
- suspend: Suspendira ljusku

Ostale naredbe za komunikaciju s poslovima uključuju:

- jobs [*options*] [*jobspec* ...]: lista obustavljenih i pozadinskih poslova. Opcije uključuju:
	- o –p (lista samo identifikacije procesa)
	- o -s (lista samo obustavljene poslove)
	- o –r (lista samo pozadinske poslove koji su aktivni). Ako je jedan ili više *jobspecs* specificiran, svi ostali poslovi su ignorirani.
- kill: slanje signala

Kontrola poslova dozvoljava da može postojati više aktivnih stvari u jednoj sesiji terminala. To je bilo vrlo bitno ranije kada se koristio samo jedan terminal na zaslonu i nije bilo načina za stvoritiviše virtualnih terminala. Na suvremenim sustavima i hardveru postoji više izbora. Možemo, na primjer, pokrenuti screen ili tmux unutar terminala da dobijemo više virtualnih terminala, ili se sa X sesijom može se otvoriti više xterm ili sličnih terminalnih emulatora.

No, ponekad jednostavna kontrola poslova suspend i bg može dobro poslužiti. Moguće je da se pokrene *backup* i traje duže od očekivanog. Može se obustaviti sa kombinacijom tipki Ctrl + Z, te zatim staviti u pozadinu s naredbom bg. Tada imamo slobodnu komandnu liniju za upisivanje naredbi, tako da se u terminalu može raditi nešto drugo dok seujedno radi i *backup* (Ward, 2015.).

## <span id="page-36-0"></span>2.1.1. Specifikacije poslova

Specifikacija poslova ili *jobspec* je način komunikacije procesom koji izvodi posao. *Jobspec* može biti (Fox & Ramey, 2018):

- %n se odnosi na posao broja *n*
- %str se odnosi na posao koji je započet sa zapovijedi koja počinje sa str. Greška je ako postoji više od jednog takvog posla.
- %?str se odnosi na posao koji je započet sa zapovijedi koja sadrži str. Greška je ako postoji više od jednog takvog posla.
- $\bullet$  % ili % + se odnosi na sadašnji posao: Najnedavnije pokrenut u pozadini ili obustavljen iz prvog plana. Naredbe fg i bg će raditi na ovom poslu ako specifikacija posla nije određena.
- $\bullet$   $\degree$  za prethodne poslove (posao koji je bio  $\degree$   $\degree$  prije sadašnjeg)

Moguće je pokrenuti proizvoljnu naredbu saspecifikacijom poslova, koristeći

jobs -x ''cmd args...'' .

To zamjenjuje argumente, koji izgledaju kao jobspec, s PID vrijednostima odgovarajućih procesa koji su vođe grupa procesa, te se zatim pokreće naredba. Na primjer, naredba jobs -x strace -p %% će spojiti strace sa sadašnjim poslom (korisniji ako se pokreće u pozadini nego kao obustavljen).

Naposljetku, sama specifikacija poslova može se koristiti kao naredba:

Naredba %1 je ekvivalent naredbi fg %1 Naredba %1 & je ekvivalentna naredbi bg %1

#### <span id="page-37-0"></span>2.3. Niceness

#### <span id="page-37-1"></span>2.3.1. Naredba nice

Kao što je već ranije spomenuto, *niceness* određuje koliko često neki proces ili procesna dretva dolazi na red za izvođenje. Naredbu nice koristimo kada želimo pokrenuti program s određenim prioritetom, a naredbu renice koristimo kako bi izmijenili prioritet već aktivnog programa. Na primjer, ako na računalu postoji neki posao koji je važnijiod drugih poslova i korisnik želi povećati prioritet, može upotrebom *niceness*-a (Kerrisk, 2020a).

Naredbom nice možemo dodijeliti prioritet na tri načina. Jedan od načina je unošenjem crtice ispred vrijednosti, drugi način je određivanje prioriteta iza parametra -n i treći način je određivanje prioriteta parametra --adjustment=. Naredbena linija izgleda ovako (Kerrisk, 2020a):

nice [argument] [command [command-arguments]].

Ako izostavimo vrijednost prioriteta, nice koristi 10 kao zadanu vrijednost.Opseg mogućih prioriteta je između -20 i +19. Negativne vrijednosti imaju veći prioritet. Samo root korisnik može pokrenuti program s negativnim prioritetom, no svaki korisnik može pokrenuti nice s nižim prioritetom. Ako se pokrene program bez naredbe nice, imat će prioritet 0.

Npr. nice -10 number count data.txt će pokrenuti program number count s prioritetom 10 i prenositi u datoteku data.txt.

### <span id="page-38-0"></span>2.3.2. Naredba renice

Naredba renice služi za promjenu prioriteta aktivnog programa bez njegovog prekida rada. Sintaksa za naredbu renice izgleda ovako (Kerrisk, 2014b):

renice priority [[-p] pids] [[-g] pgrps] [[-u] users].

Nakon same naredbe renice potrebno je odrediti prioritet, nakon čega se upisuje jedan ili više identifikatora procesa za koje korisnik želi mijenjati prioritet izvođenja. Nakon PID vrijednosti, korisnik upisuje jedan ili više grupnih ID brojeva (pgrps), te naposljetku dodaje ili jedno ili više korisničkih imena (engl. users).

Npr. renice 5 14637 -u student će postaviti prioritet 5 za proces koji ima PID 14637 koji je vlasništvo korisnika student.

# <span id="page-39-0"></span>Zaključak

A process in Linux is like an iceberg: you only see the part above the water, but there is also an *important part underneath.* (Tanenbaum & Bos, 2015)

Linux kao operacijski sustav možda može izgledati zastrašujuće ili zbunjujuće u početku za neiskusnog korisnika, no kako bi se u potpunosti iskoristio potencijal OS-a potrebno se upoznati s njegovim konceptima. Kao što je i Tanenbaum napisao, Linux je poput sante leda: iako vidimo samo dio sustava "iznad vode" kroz korisničko sučelje, ovim seminarom pokazano je kako se najbitniji dio zapravo izvršava u unutrašnjosti.

U radu je objašnjeno kako korisnik može upravljati stvaranjem procesa kroz mijenjanje varijable PATH i naredbama nice i renice, također upotrebom naredbi ps, jobs, top, kill i killall prikazano je kako nadgledati procese, slati im signale i manipulirati procesima neovisno radi li se o interaktivnim poslovima ili ostalim procesima.

Prikaz objašnjenih naredbi i njihov opis je zapisan u standardnom formatu (sa stajališta Linux sustava), iako se mogu koristiti i drugi formati prilagođeni korisniku (poput BSD koji se često koristi u Macintosh računalima).

Postoje i grafički prikazi programa za upravljanje procesima operacijskog sustava kao na primjer *"System Monitor"*, no nisu navedene jer već opisane naredbe (ps, top, kill i sl.) služe istoj svrsi, a prednost im je što se nalaze na gotovo svim Linux sustavima,čak i onima koji ne koriste grafičko sučelje (npr. superračunalo Bura).

Opisani koncepti i naredbe u ovom radu su složeni, ali njihovo razumijevanje i aktivno korištenje ključno je za efikasno korištenje i održavanje sustava.

# <span id="page-40-0"></span>Bibliografija

- 1. Brian Fox, & Chet Ramey. (2018). Bash(1). In *General Commands Manual*. Kernel.org. https://www.man7.org/linux/man-pages/man1/bash.1.html
- 2. Michael Kerrisk. (2014a). Kill(1). In *User Commands*. Kernel.org. https://man7.org/linux/man pages/man1/kill.1.html
- 3. Michael Kerrisk. (2014b). Renice(1). In *User Commands*. https://man7.org/linux/man pages/man1/renice.1.html
- 4. Michael Kerrisk. (2017a). Fork(2). In *Linux Programmer's Manual*. Kernel.org. https://man7.org/linux/man-pages/man7/man-pages.7.html
- 5. Michael Kerrisk. (2017b). Signal(2). In *Linux Programmer's Manual*. Kernel.org. https://man7.org/linux/man-pages/man2/signal.2.html
- 6. Michael Kerrisk. (2018). Killall(1). In *User Commands*. https://man7.org/linux/man pages/man1/killall.1.html
- 7. Michael Kerrisk. (2019a). Exec(3). In *Linux Programmer's Manual*. https://man7.org/linux/man pages/man3/exec.3.html
- 8. Michael Kerrisk. (2019b). Top(1). In *User Commands*. https://man7.org/linux/man pages/man1/top.1.html
- 9. Michael Kerrisk. (2020a). Nice(1). In *User Commands*. https://man7.org/linux/man pages/man1/nice.1.html
- 10. Michael Kerrisk. (2020b). Proc(5). In *Linux Programmer's Manual*. https://man7.org/linux/man pages/man5/proc.5.html
- 11. Michael Kerrisk. (2020c). Sigaction(2). In *Linux Programmer's Manual*. https://man7.org/linux/man-pages/man2/sigaction.2.html
- 12. Michael Kerrisk. (2020d). Signal(7). In *Linux Programmer's Manual*. Kernel.org. https://man7.org/linux/man-pages/man7/signal.7.html
- 13. Michael Kerrisk. (2020e). Wait(2). In *Linux manual page*. Kernel.org. https://man7.org/linux/man-pages/man3/waitpid.3p.html
- 14. Michael Kerrisk. (2020f). Ps(1). In *User Commands*. Kernel.org. https://man7.org/linux/man pages/man1/ps.1.html
- 15. Moshe Bar. (2000, May 1). *The Linux Signals Handling Model | Linux Journal*. https://www.linuxjournal.com/article/3985
- 16. Smith, R. W. (2006). Linux +. In *Linux +* (str. 289–292).
- 17. Tanenbaum, A. S., & Bos, H. (2015). *Modern Operating Systems* (Fourth edition). Pearson.
- 18. Torvalds. (2020). *Linux Kernel* (5.8.10.) [Computer software].
- 19. Ward, B. *How Linux Works, 2nd Edition*. publisher not identified. http://proquest.safaribooksonline.com/9781457185519
- 20. William E. Shotts Jr. (2009). The Linux command line. In *The Linux command line* (str. 121– 126).

# <span id="page-42-0"></span>Popis slika

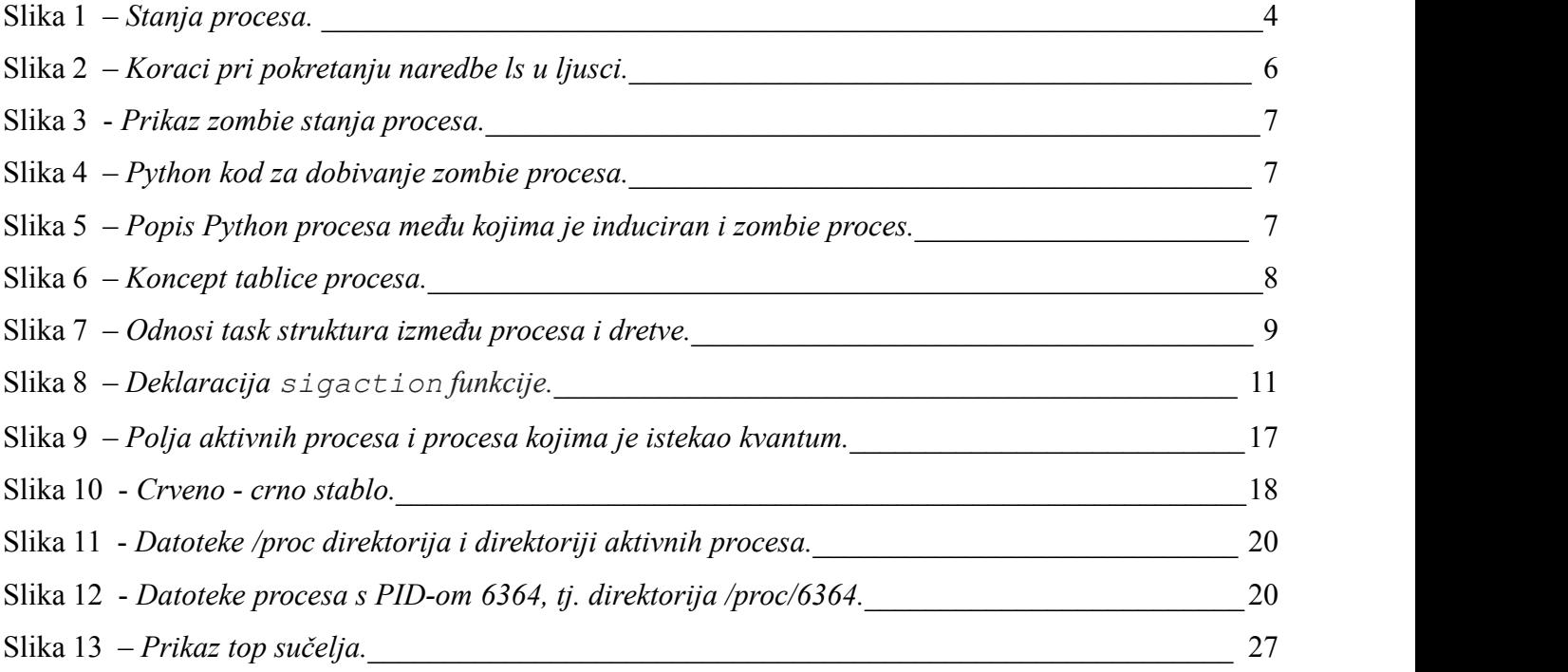

# <span id="page-42-1"></span>Popis tablica

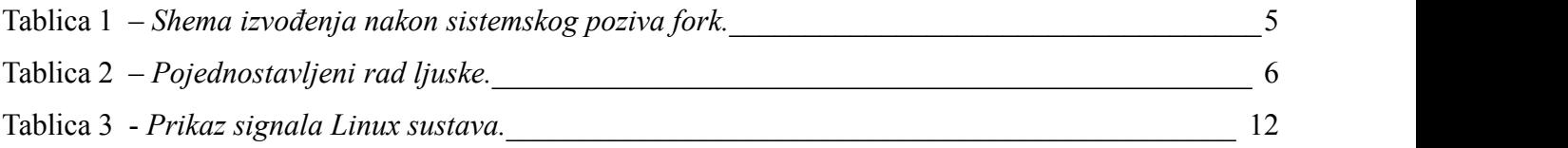